# **SIEMENS** SIEMENS

Issued by BenQ Mobile GmbH & Co. OHG Haidenauplatz 1 D-81667 Munich

© BenQ Mobile GmbH & Co. OHG 2006 All rights reserved. Subject to availability. Rights of modification reserved. Manufactured by BenQ Mobile GmbH & Co. OHG under trademark license of Siemens AG

www.siemens.com/ax72

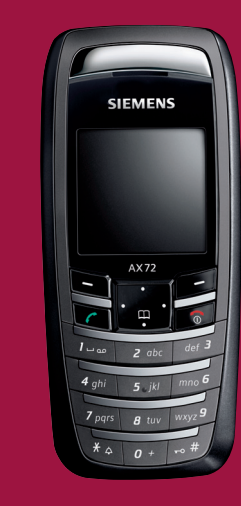

# Designed for life

**AX72**

#### **Inhaltsverzeichnis 1**

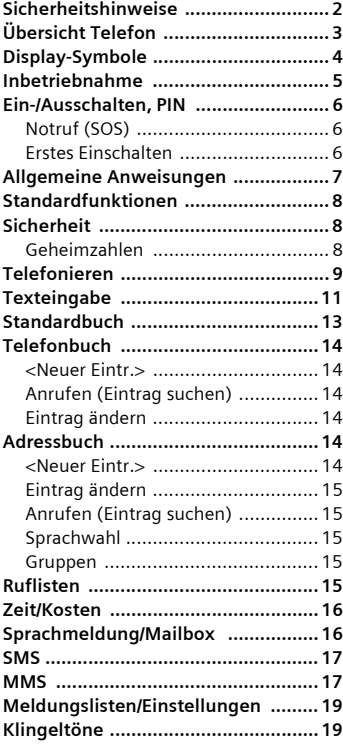

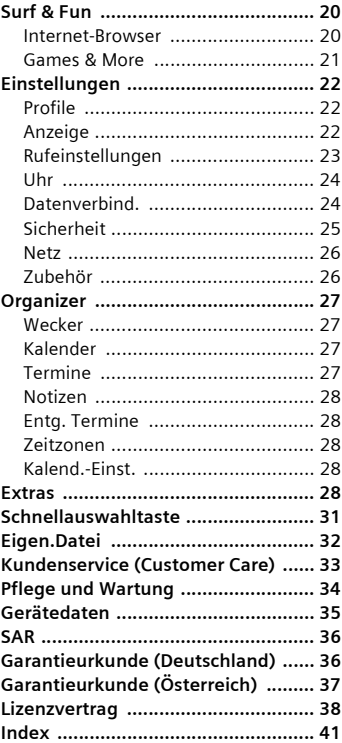

### **Beachten Sie auch das Stichwortverzeichnis am Ende der Bedienungsanleitung**

# <span id="page-2-1"></span><span id="page-2-0"></span>**Sicherheitshinweise**

#### **Hinweis für Eltern**

Lesen Sie vor Gebrauch die Bedienungsanleitung und die Sicherheitshinweise genau. Klären Sie Ihre Kinder über deren Inhalt und die Gefahren bei der Benutzung des Telefons auf!

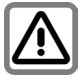

Beachten Sie bei der Benutzung des Telefons gesetzliche Vorschriften und lokale Einschränkungen. Diese können z.B. gelten in Flugzeugen, an Tankstellen, in Krankenhäusern oder beim Autofahren.

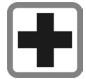

Die Funktion medizinischer Geräte wie Hörhilfen oder Herzschrittmacher kann gestört werden. Halten Sie einen Mindestabstand von 20 cm zwischen Telefon und Herzschrittmacher ein. Halten Sie während eines Gesprächs das Telefon an das vom Herzschrittmacher weiter entfernte Ohr. Wenden Sie sich für weitere Informationen an Ihren Arzt.

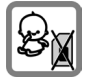

Kleinteile, wie z.B. SIM-Karte, Dichtstopfen, Objektivring und Objektivdeckel können durch Kleinkinder demontiert und verschluckt werden. Daher muss das Telefon entsprechend für Kleinkinder unerreichbar aufbewahrt werden.

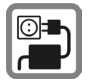

Die auf dem Steckernetzteil angegebene Netzspannung (Volt) darf nicht überschritten werden. Bei Nichtbeachtung kann es zur Zerstörung des Ladegerätes kommen.

Das Netzteil muss zum Laden des Akkus in eine gut erreichbare Netzsteckdose eingesteckt werden. Das Ladegerät kann nach dem Laden des Akkus nur durch Ausstecken ausgeschaltet werden.

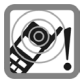

Die Klingeltöne [\(S. 19\),](#page-19-2) die Hinweistöne [\(S. 20\)](#page-20-2) und das Freisprechen werden über den Lautsprecher wiedergegeben. Halten Sie das Telefon nicht an das Ohr, wenn es klingelt bzw. wenn Sie die Freisprechfunktion [\(S. 10\).](#page-10-0) Sie können sich sonst schwerwiegende, dauerhafte Gehörschäden zuziehen.

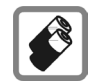

Verwenden Sie nur Siemens-Original-Akkus (100 % quecksilberfrei) und -Ladevorrichtungen. Andernfalls sind erhebliche Gesundheits- und Sachschäden nicht auszuschließen. Es könnte z. B. der Akku explodieren.

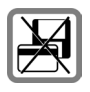

Legen Sie das Telefon nicht neben elektromagnetische Datenträger, beispielsweise Kreditkarten und Disketten. Die darauf gespeicherten Daten könnten sonst verloren gehen.

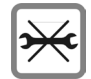

Das Telefon darf nicht geöffnet werden. Nur der Austausch von Akku (100% quecksilberfrei) oder SIM-Karte ist zulässig. Den Akku dürfen Sie unter keinen Umständen öffnen. Jede weitere Änderung am Gerät ist unzulässig und führt zum Verlust der Betriebserlaubnis.

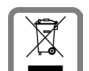

Entsorgen Sie unbrauchbare Akkus und Telefone den gesetzlichen Bestimmungen entsprechend.

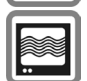

Das Telefon könnte in der Nähe von Fernsehgeräten, Radios und PCs Störungen verursachen.

**SIEMENS** Original Accessories

Verwenden Sie nur Siemens-Original-Zubehör. So vermeiden Sie mögliche Gesundheits- und Sachschäden und stellen sicher, dass alle relevanten Bestimmungen eingehalten werden.

Unsachgemäßer Gebrauch schließt jegliche Gewährleistung aus! Diese Sicherheitshinweise gelten auch für Siemens-Original-Zubehör.

Mobiltelefone können vielseitig eingesetzt werden und daher auch in anderer Form als in der normalen Haltung am Ohr, z.B. am Körper, betrieben werden. In diesem Fall ist ein Abstand von mindestens **1,0 cm** einzuhalten.

# <span id="page-3-0"></span>**Übersicht Telefon**

#### 1 **Display-Anzeigen**

Signalstärke/GPRS/Batterieladung

2 **Displaytasten**

Mit der Displaytaste die Funktion aufrufen, die als **§Text§** oder Symbol in den grauen Feldern über der Taste angezeigt wird.

#### 3 A **Verbindungstaste**

Angezeigte Rufnummer/Namen wählen, Anrufe annehmen. Im Bereitschaftszustand: Die letzten gewählten Rufnummern anzeigen.

- 4 **B** Ein-/Aus-/Ende-Taste
- Ausgeschaltet: Zum Einschalten **lange** drücken.
- Während eines Gesprächs oder in einer Anwendung: zum Beenden **kurz** drücken.
- In Menüs: **Kurz** drücken eine Ebene zurück. **Lange** drücken in den Bereitschaftszustand zurück.
- Im Bereitschaftszustand: **Lange** drücken zum Ausschalten des Telefons.

#### 5 **Navigationstaste**

#### **In Listen und Menüs:**

- $\binom{4}{x}$  Auf-/abblättern.
- $\widehat{\mathbb{D}}$  Funktionsaufruf.
- CEine Menüebene zurück.

#### **Während des Gesprächs:**

- ELautstärke erhöhen.
- FLautstärke verringern.

#### **Im Bereitschaftszustand:**

- ESprachsteuerung (**lange** drücken).
- FAdressbuch/Telefonbuch öffnen.
- $\widehat{D}$  Menü öffnen.
- CGPRS-Info.

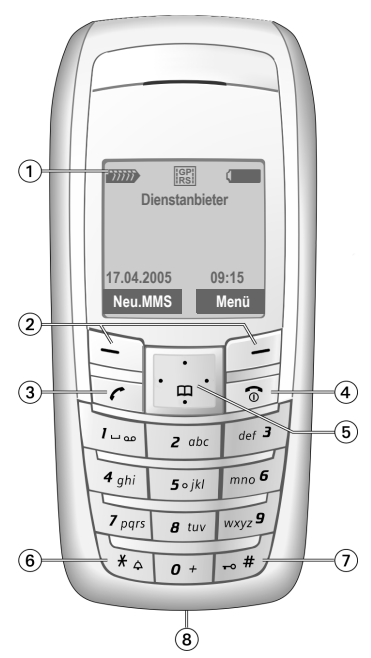

- 6 \* **Lange drücken**
- Im Bereitschaftszustand: Alle Signaltöne (außer dem Alarm) ein-/ausschalten.
- Bei eingehenden Gesprächen: Nur Ruftöne ausschalten.
- 7 **Lange drücken**

Im Bereitschaftszustand: Tastensperre ein-/ausschalten.

8 **Geräte-Schnittstelle**

Für Ladegerät, Headset, Kamera etc.

# <span id="page-4-0"></span>**Display-Symbole**

<span id="page-4-2"></span><span id="page-4-1"></span>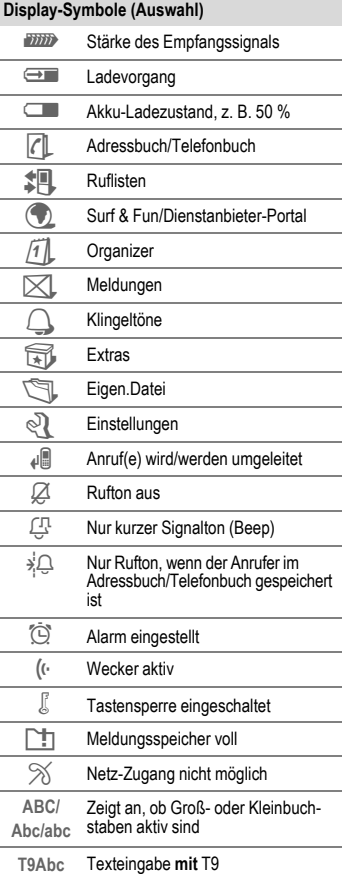

<span id="page-4-3"></span>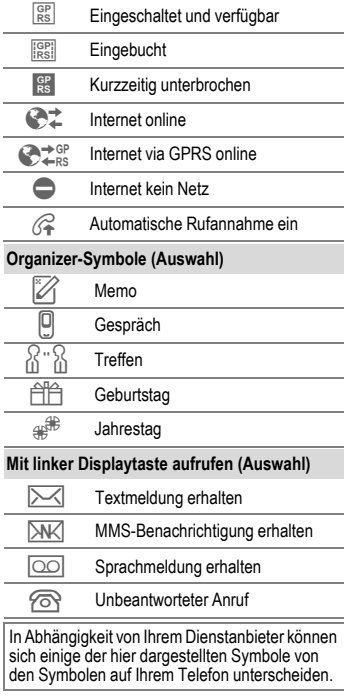

# <span id="page-5-0"></span>**Inbetriebnahme**

### <span id="page-5-3"></span><span id="page-5-1"></span>**SIM-Karte/Akku verwenden**

Das Display Ihres Telefons ist bei Auslieferung mit einer Schutzfolie beklebt. **Ziehen Sie diese Folie vor der Inbetriebnahme ab**. Vom Dienstanbieter erhalten Sie eine SIM-Karte, auf der alle wichtigen Daten Ihres Anschlusses gespeichert sind. Wurde die SIM-Karte im Scheckkartenformat geliefert, lösen Sie bitte den kleineren Abschnitt heraus, und entfernen Sie evtl. überstehende Kunststoffreste.

Taste ① drücken, um die Abdeckung in<br>Pfeilrichtung ② nach unten abzuziehen.

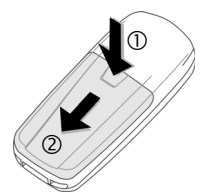

SIM-Karte einlegen 3 und vollständig in die Aufnahmeöffnung schieben (auf richtige Lage der abgeschrägten Ecke achten  $\circled{4}$ ).

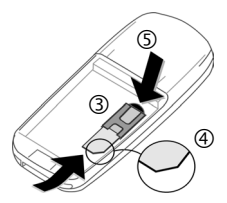

Zum Entfernen der SIM-Karte hier auf die Karte drücken  $\overline{5}$ .

Akku seitlich in das Telefon einsetzen  $\textcircled{\tiny{\textbf{6}}}$ und dann nach unten drücken  $\oslash$ , bis er einrastet.

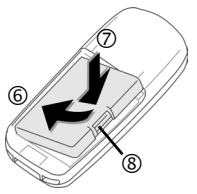

Zum Entfernen auf die Haltelasche drücken ®. dann den Akku herausheben. Die Abdeckung auf das Telefon setzen und auf die Oberkante drücken, bis sie einrastet 9.

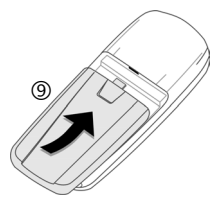

Telefon ausschalten, bevor Sie den Akku entnehmen!

Es werden nur 3-Volt- und 1,8-Volt-SIM-Karten unterstützt. Bei älteren SIM-Karten wenden Sie sich bitte an Ihren Dienstanbieter.

### <span id="page-5-2"></span>**Akku laden**

Der Akku ist im Lieferzustand nicht komplett geladen. Das Ladekabel unten am Telefon anstecken, das Steckernetzteil in die Steckdose einstecken und mindestens **zwei Stunden** laden. Das Steckernetzteil wird bei längerem Gebrauch warm. Das ist normal und ungefährlich.

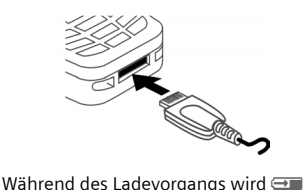

angezeigt.

#### <span id="page-6-3"></span>**Ladezeit**

Ein leerer Akku erreicht nach ca. 2 Stunden die volle Ladung. Der Ladevorgang kann nur innerhalb eines Temperaturbereichs von +5 °C bis +40 °C ausgeführt werden. Liegt die Temperatur um 5 °C darüber oder darunter, blinkt das Ladesymbol als Warnhinweis. Die auf dem Steckernetzteil angegebene Netzspannung darf nicht überschritten werden ([Betriebszeiten,](#page-35-1) [S. 35](#page-35-1)).

#### **Ladesymbol nicht sichtbar**

Wurde der Akku vollständig entladen, ist beim Anstecken des Steckernetzteils das Ladesymbol nicht sofort sichtbar. Es wird nach spätestens zwei Stunden angezeigt. Der Akku ist in diesem Fall nach 3 bis 4 Stunden komplett geladen.

#### **Nur das mitgelieferte Steckernetzteil verwenden!**

#### **Anzeige im Betrieb**

Anzeige des Ladezustands während des Betriebs (leer-voll):  $\Box \Box$ Ein Signal ertönt, wenn der Akku beinahe leer ist. Der Ladezustand des Akkus wird nur nach einem ununterbrochenen Lade- /Entladevorgang richtig angezeigt. Sie sollten deshalb **den Akku nicht unnötig entfernen** und den **Ladevorgang** nach Möglichkeit **nicht vorzeitig beenden**.

# <span id="page-6-0"></span>**Ein-/Ausschalten, PIN**

### <span id="page-6-4"></span>**Ein-/Ausschalten**

Ein-/Aus-/Ende-Taste **Blange** drücken zum Ein-/Ausschalten.

### <span id="page-6-6"></span>**PIN eingeben**

Die SIM-Karte kann mit einer 4- bis 8-stelligen PIN geschützt sein.

Die PIN-Nummer mit den Zifferntasten eingeben. Damit niemand Ihre PIN lesen kann, erscheint nur "\*\*\*\*\*" auf dem Display. Fehlerkorrektur mit Löschen. Eingabe bestätigen mit **§OK§**. Die Anmeldung im Netz dauert einige Sekunden.

## <span id="page-6-7"></span><span id="page-6-5"></span><span id="page-6-1"></span>**Notruf (SOS)**

#### **Nur im Notfall benutzen!**

Durch Drücken der Displaytaste **§SOS§** können Sie auch **ohne** SIM-Karte bzw. PIN-Eingabe einen Notruf über das Netz absetzen (nicht in allen Ländern möglich).

### <span id="page-6-2"></span>**Erstes Einschalten**

#### **Zeit/Datum**

Die Uhr beim Start einmal auf die richtige Zeit einstellen.

**§Ja§** drücken. Zuerst das Datum (Tag/Monat/Jahr), dann die Zeit (24 Stunden, inkl. Sekunden) eingeben. **§OK§** drücken. Zeit und Datum sind aktualisiert.

Wird der Akku für länger als ca. 30 Sek. entfernt, wird die Uhr neu eingestellt.

#### <span id="page-6-8"></span>**Zeitzonen**

Legen Sie die Zeitzone fest, in der Sie sich gerade aufhalten.

Die gewünschte Zeitzone in der Liste mit

G auswählen. Mit **§Setzen§** anwenden.

#### **Allgemeine Anweisungen 7**

#### **Telefonbuch oder Adressbuch**

Sie können wählen, ob Sie das **Telefonbuch** auf der SIM-Karte oder das interne **Adressbuch** als Standardbuch verwenden möchten.

Sie können das Telefonbuch der SIM-Karte auf das Adressbuch im Telefon kopieren. Bitte **unterbrechen** Sie **diesen Vorgang nicht**. In dieser Zeit eingehende **Anrufe nicht annehmen**. Folgen Sie dazu den Anweisungen in der Anzeige.

Um die Daten auf der SIM-Karte zu einem späteren Zeitpunkt zu kopieren, die Einträge [\(siehe S. 8\)](#page-8-3) markieren und mit der Funktion **In 9** kopieren (Telefonbuch-Optionsmenü) kopieren.

<span id="page-7-3"></span>Sie können das Standardbuch jederzeit ändern [\(S. 13\).](#page-13-1)

### **Stärke des Empfangssignals**

**AND** Starkes Empfangssignal.<br>AND Finischwaches Signal mi

Ein schwaches Signal mindert die Sprachqualität und kann zum Verbindungsabbruch führen. Ändern Sie Ihren Standort.

# <span id="page-7-0"></span>**Allgemeine Anweisungen**

### **Bedienungsanleitung**

Folgende Symbole werden zur Erklärung der Bedienung benutzt:

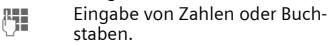

Ein/Aus/Ende-Taste.

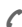

 $\mathcal{C}$  Verbindungstaste.

D Navigationstaste auf der angegebenen Seite drücken

**§Menü§** Darstellung einer Displaytasten-Funktion.

<span id="page-7-1"></span><sub>CRI</sub> Vom Dienstanbieter abhängige Funktion, erfordert evtl. eine gesonderte Registrierung.

### **Ohne SIM-Karte**

Wenn Sie das Telefon **ohne** SIM-Karte einschalten, steht Ihnen noch eine begrenzte Auswahl von Funktionen zur Verfügung. **§Menü§** drücken. Die Funktionen werden angezeigt (z.B. Notruf, SOS).

### <span id="page-7-2"></span>**Menüsteuerung**

Die Bedienschritte werden in dieser Bedienungsanleitung in einer **verkürzten Schreibweise** dargestellt.

Z.B. Aufruf der Rufliste der entgangenen Anrufe:

**Menü →**  $\sharp$  **Q** → Entg. Anrufe → Auswahl drücken.

Dies beinhaltet folgende Schritte: Hauptmenü öffnen, **II** wählen und dann die Funktion **Entg. Anrufe** wählen. Mit **§Auswahl§** bestätigen.

### **Bereitschaftszustand**

Funktionsbeschreibungen beginnen sehr häufig im Bereitschaftszustand.

Das Telefon befindet sich im **Bereitschaftszustand** und ist **betriebsbereit**, wenn der Name des Dienstanbieters auf dem Display erscheint.

Durch **langes** Drücken der Ein/Aus/Ende-Taste **B** kommen Sie aus jeder Situation zurück in den Bereitschaftszustand.

# <span id="page-8-0"></span>**Standardfunktionen**

### **Optionsmenüs**

Menüfunktionen werden in Optionsmenüs zur Verfügung gestellt. Eine Auswahl von häufig verwendeten Funktionen wird hier angezeigt.

Menü mit **§Optionen§** öffnen.

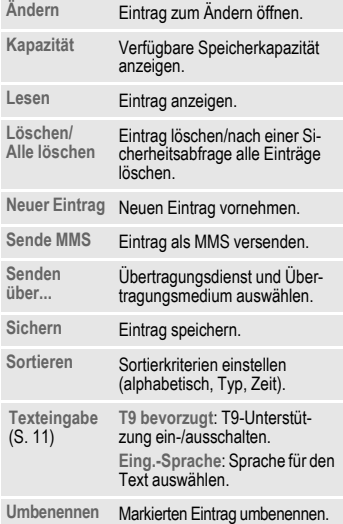

### <span id="page-8-6"></span><span id="page-8-3"></span>**Markiermodus**

Bei einigen Anwendungen (z. B. Telefonbuch) können ein oder mehrere Einträge in einer Liste markiert werden, damit mehrere Funktionen gleichzeitig ausgeführt werden.

**§Optionen§** ¢ **Markieren** drücken. **§Markieren§** drücken, um einen **nicht markierten** Eintrag zu markieren.

**§M.zurück§** drücken, um die Markierung eines **markierten** Eintrags aufzuheben. Weitere Markierungsfunktionen:

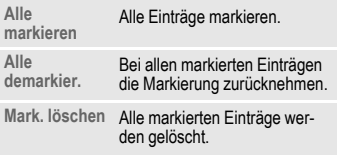

# <span id="page-8-7"></span><span id="page-8-1"></span>**Sicherheit**

**Menü → २२ → Sicherheit**  $\rightarrow$  Funktion wählen.

<span id="page-8-5"></span>Telefon und SIM-Karte sind durch mehrere Geheimzahlen (Codes) gegen Missbrauch gesichert.

**Verwahren Sie diese Geheimzahlen sicher, aber auch so, dass Sie später wieder darauf zugreifen können!**

### <span id="page-8-2"></span>**Geheimzahlen**

#### <span id="page-8-8"></span><span id="page-8-4"></span>**PIN-Benutzung**

Sie können die PIN-Eingabeaufforderung beim Einschalten des Telefons ausschalten, riskieren aber den unbefugten Gebrauch des Telefon.

**§Ändern§** drücken. PIN eingeben und mit **§OK§** bestätigen.

#### <span id="page-9-4"></span>**PIN ändern**

Sie können die PIN in jede beliebige 4- bis 8-stellige Zahl ändern, die Sie sich besser merken können.

Aktuelle PIN eingeben und bestätigen mit **§OK§**. Neue PIN zweimal eingeben und jeweils bestätigen mit **§OK§**.

#### **PIN2 ändern**

(Anzeige nur, wenn PIN2 verfügbar ist.) Vorgehensweise wie bei **PIN ändern**.

#### **Telefoncode ändern**

Er wird beim ersten Aufruf einer geschützten Funktion von Ihnen selbst festgelegt (4- bis 8-stellige Zahl). Er ist dann für alle damit geschützten Funktionen gültig. Bei dreimaliger Falscheingabe des Codes wird das Telefon gesperrt. Beim Siemens-Kundendienst nachfragen, wie sich die Sperre des Telefons aufheben lässt.

### <span id="page-9-5"></span>**SIM-Karten-Sperre aufheben**

Nach dreimaliger Falscheingabe der PIN wird die SIM-Karte gesperrt. Die mit der SIM-Karte von Ihrem Dienstanbieter bereitgestellte PUK (MASTER PIN) entsprechend den Hinweisen eingeben. Falls die PUK (MASTER PIN) verloren wurde, wenden Sie sich bitte an den Dienstanbieter.

### <span id="page-9-1"></span>**Einschaltsicherung**

Auch bei ausgeschalteter PIN-Kontrolle ist zum Einschalten eine Bestätigung notwendig.

Dadurch wird ein versehentliches Einschalten des Telefons verhindert, z. B. beim Tragen in der Tasche oder während Sie sich in einem Flugzeug aufhalten. Ein/Aus/Ende-Taste B**lange** drücken und bestätigen mit **§OK§**. Das Telefon schaltet sich ein.

# <span id="page-9-6"></span><span id="page-9-0"></span>**Telefonieren**

### <span id="page-9-8"></span>**Wahl mit Zifferntasten**

<span id="page-9-7"></span>Das Telefon muss eingeschaltet sein (Bereitschaftszustand). Rufnummer eingeben (immer mit Vorwahl, ggf. mit internationaler Vorwahl). Zum Wählen von internationalen Vorwahlnummern 0 lange drücken, bis ein "+"-Zeichen zu sehen ist. **§Land§** drücken und Land auswählen.

**Kurz §Löschen** drücken löscht letztes Zeichen, **lange** drücken die gesamte Rufnummer. Zum Wählen die Verbindungstaste  $\mathcal C$  drücken.

### <span id="page-9-2"></span>**Gespräch beenden**

Ende-Taste B**kurz** drücken. Drücken Sie diese Taste auch dann, wenn Ihr Gesprächspartner zuerst aufgelegt hat.

### <span id="page-9-3"></span>**Lautstärke einstellen**

Lautstärke während eines Gesprächs mit der Steuertaste (4) einstellen. Lautstärke mit der Navigationstaste  $\binom{4}{x}$  einstellen. Wird eine Kfz-Freisprecheinrichtung benutzt, beeinflusst deren Lautstärkeeinstellung nicht die übliche Einstellung am Telefon.

### <span id="page-9-9"></span>**Wahlwiederholung**

Zur Wiederwahl zuvor gewählter Nummern drücken Sie die Verbindungstaste A einmal, wählen die gewünschte Telefonnummer mit  $\binom{2}{x}$  aus der Liste und drücken dann erneut A.

### <span id="page-10-2"></span>**Wenn Anschluss besetzt**

<span id="page-10-13"></span><span id="page-10-3"></span>Für automatisches zehnmaliges Wählen der Rufnummer in immer längeren Abständen **§Aut.Wahl§** drücken oder **§Rückruf§** ( $\otimes$ !) drücken, damit das Telefon klingelt, wenn der belegte Anschluss frei ist. Wählen Sie **§Merker§**, und ein Signalton erinnert Sie nach 15 Minuten daran, die angezeigte Rufnummer nochmals zu wählen.

### <span id="page-10-6"></span>**Annahmetaste**

Das Telefon muss eingeschaltet sein (Bereitschaftszustand). Ein ankommender Anruf unterbricht jede andere Telefonnutzung. Annahme oder carücken. **Bitte vergewissern Sie sich, dass Sie das Gespräch angenommen haben, bevor Sie das Telefon an das Ohr halten. So vermeiden Sie Gehörschäden durch laute Klingeltöne.**

Eine vom Netz übertragene Rufnummer oder der entsprechende Name wird angezeigt, wenn dieser im Telefonbuch [\(S. 14\)](#page-14-1)  oder Adressbuch gespeichert ist [\(S. 14\).](#page-14-5) Ein Bild kann auch angezeigt werden (Einstellungen [S. 14\)](#page-14-6).

### <span id="page-10-5"></span>**Anruf abweisen**

<span id="page-10-0"></span>**Abweis. oder B** kurz drücken.

### **Freisprechen**

Sie können während eines Gesprächs das Telefon aus der Hand legen. Die Wiedergabe erfolgt dann über den Lautsprecher. Freisprechfunktion mit **§Freispr.§** aktivieren und mit **§Ja§** einschalten.

Lautstärke mit (4) einstellen. Durch Drücken von **§Freispr.§** wird die Freisprechfunktion ausgeschaltet.

**Unbedingt "Freisprechen" ausschalten, bevor das Telefon wieder an das Ohr gehalten wird. So vermeiden Sie Gehörschäden!**

### <span id="page-10-11"></span><span id="page-10-8"></span>**2 Gespräche makeln** b

<span id="page-10-9"></span>Während eines Gesprächs eine neue Ver**bindung mit** *(* **Menü** → Halten → <sup>[1</sup>] herstellen (neue Rufnummer wählen). Mit **y Menü§** ¢ **Makeln** zwischen den beiden Gesprächen makeln.

<span id="page-10-12"></span><span id="page-10-4"></span>Wenn während eines Gesprächs ein Anruf eingeht und Sie den Anklopfton hören [\(S. 23\),](#page-23-1) können Sie den anklopfenden Anruf mit **§Makeln§** annehmen und dazu das aktuelle Gespräch auf Halten setzen.

Wie oben beschrieben zwischen den Gesprächen makeln **oder** das aktuelle Gespräch mit  $\widehat{\mathbb{R}}$  beenden und das neue Gespräch mit **§Annahme§** annehmen.

## <span id="page-10-10"></span><span id="page-10-1"></span>**Konferenz** b

<span id="page-10-7"></span>Sie rufen bis zu 5 Teilnehmer an und schalten sie zu einer Telefonkonferenz zusammen. Während eines Gesprächs eine neue Verbindung mit **<sup>y</sup> Menü§** ¢ **Halten → i<sup>t</sup>T** herstellen (neue Rufnummer wählen). Der aktuelle Anruf wird gehalten. Mit **y Menü§** ¢ **Konferenz** können Sie gehaltene Gespräche verbinden, wenn die Verbindung hergestellt wurde. Diesen Vorgang wiederholen, bis alle Teilnehmer miteinander verbunden sind. Mit der Ende-Taste **B** werden alle Gespräche der Konferenz gemeinsam beendet.

### <span id="page-11-3"></span>**Direktruf**

Wenn eingeschaltet, kann nur noch **eine** Rufnummer gewählt werden. **§Menü§** ¢m¢ **Sicherheit** ¢ **Direktruf** D drücken und den Telefoncode eingeben. Der Telefoncode (4- bis 8-stellig) wird bei der ersten Sicherheitseinstellung von Ihnen definiert und eingegeben. **Bitte diesen Code notieren** [\(siehe auch S. 8\)!](#page-8-2) Codeeingabe bestätigen mit **§OK§**. **§Ändern**  drücken, um die Rufnummer aus dem drücken und Nummer eingeben ( $\Box$ Adressbuch [S. 15](#page-15-0) oder Telefonbuch [S. 14](#page-14-3)  auszuwählen). "Ein" mit **OK** bestätigen. Zum Wählen die rechte Displaytaste **lange** halten.

Zum Ausschalten von nur einer Nr. **lange** drücken. Telefoncode eingeben und mit **§OK§** bestätigen. **§Ändern§** drücken und **Aus** mit **§OK§** bestätigen.

# <span id="page-11-0"></span>**Texteingabe**

### <span id="page-11-4"></span><span id="page-11-1"></span>**Texteingabe ohne T9**

Zifferntaste mehrfach drücken, bis das gewünschte Zeichen erscheint. Der Cursor springt nach kurzer Pause weiter. Beispiel:<br>フ

- 2 **Einmal kurz** drücken schreibt den Buchstaben **a**, zweimal das **b** usw. **Lange** drücken schreibt die Ziffer.
- **Ä,ä,1-9** Umlaute und Zahlen werden im Anschluss an die jeweiligen Buchstaben angezeigt.
- **§Löschen§ Kurz** drücken löscht Zeichen vor dem Cursor, **lange** drücken das ganze Wort.
- $H(\frac{A}{n})$  Cursor steuern (vor/zurück).
	- **Kurz** drücken: Umschalten zwischen **abc**, **Abc**, **T9abc**, **T9Abc**, **T9ABC**, **123**. Statusanzeige in der obersten Zeile des Displays. **Lange** drücken: Alle Eingabevari-

<span id="page-11-2"></span>anten werden angezeigt.

\* **Kurz** drücken: Sonderzeichen werden angezeigt. **Lange** drücken: Öffnet

Eingabemenü.

0 **Ein-/mehrmals** drücken:

**. , ? ! ' " 0 - ( ) @ / : \_**

- **Lange** drücken: Schreibt 0.
- 1 Schreibt Leerzeichen. **Zweimal** drücken = Zeilensprung.

### <span id="page-12-6"></span><span id="page-12-0"></span>**Sonderzeichen**

**Kurz** \* drücken. Die Zeichentabelle wird angezeigt:

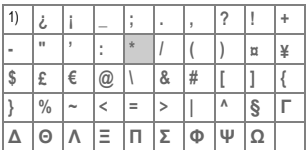

1) Zeilenumbruch

Zeichen mit  $\binom{4}{x}$ ,  $\binom{4}{x}$  ansteuern und **§Auswahl§** drücken.

### **Eingabe-Menü**

\* **Lange** drücken mit Texteingabe. Das Eingabe-Menü wird angezeigt: **Textformat** (nur SMS), **Eing.-Sprache**, **Markieren**, **Kopieren/Einfügen**

### <span id="page-12-7"></span><span id="page-12-3"></span>**Texteingabe mit T9**

"T9" kombiniert aus den einzelnen Tasten-Eingaben das richtige Wort durch Vergleich mit einem umfassenden Wörterbuch.

#### <span id="page-12-2"></span>**T9 ein-/ausschalten**

 $\overline{\text{Menii}} \rightarrow \overline{\text{KL}} \rightarrow \text{Einstein}$ **bevorzugt** ¢ **§Ändern§** (T9 ein-/ausschalten)**.**

#### <span id="page-12-4"></span>**Eing.-Sprache auswählen**

Wählen Sie die Sprache, in der Sie den Text schreiben wollen.

**§Menü§** ¢]¢ **Einstellungen** ¢ **Eing.- Sprache** ¢ **§Auswahl§** (die neue Sprache wird bereitgestellt)

T9-unterstützte Sprachen sind mit dem **T9**-Symbol markiert.

#### <span id="page-12-1"></span>**Wort schreiben mit T9**

Da sich die Anzeige mit dem Eingabefortschritt ändert, schreiben Sie ein Wort am besten zu Ende, ohne auf das Display zu achten.

Sie tippen die Tasten, unter denen der jeweilige Buchstabe steht, nur noch **einmal**, z. B. für "Hotel":

**Kurz** drücken für **T9Abc**, 46835 und 1 (Leerzeichen beendet ein Wort).

Schreiben Sie den Text nicht mit Sonderzeichen wie Ä, sondern dem Standardzeichen z. B. A, den Rest macht T9.

## **Zusatzinformation**<br>**O** Finen P

- 0 Einen Punkt setzen. Ein Wort wird beendet, wenn ein Leerzeichen folgt. Im Wort steht der Punkt für Apostroph/Bindestrich:  $z. B.$  geht.s $=$  geht's.
- $\bigcirc$  Nach rechts. Beendet Wort.<br> **Kurz** drücken: Umschalten z
	- **Kurz** drücken: Umschalten zwischen **abc**, **Abc**, **T9abc**, **T9Abc**, **123**. Statusanzeige in der obersten Zeile des Displays.

**Lange** drücken: Alle Eingabevarianten werden angezeigt.

<span id="page-12-5"></span>\* **Kurz** drücken: Sonderzeichen [\(S. 12\)](#page-12-0) wählen.

> **Lange** drücken: Öffnet Eingabemenü.

#### <span id="page-12-8"></span>**T9-Wortvorschläge**

Stehen im Wörterbuch für eine Tastenfolge (ein Wort) mehrere Möglichkeiten, wird zuerst die wahrscheinlichste angezeigt. Wurde das Wort nicht in Ihrem Sinn erkannt, ist vielleicht der nächste Vorschlag von T9 richtig.

Das Wort muss invertiert dargestellt sein. Dann de B drücken. Das angezeigte Wort wird gegen ein anderes ausgetauscht. Passt auch dieses Wort nicht, wiederholen, bis das richtige Wort angezeigt wird.

Um ein Wort dem Wörterbuch hinzuzufügen, **§Lernen§** wählen Jetzt das Wort ohne T9-Unterstützung schreiben und mit **§Sichern§** in das Wörterbuch aufnehmen.

#### **Wort korrigieren**

**Mit** T9 geschrieben:

Mit  $\bigoplus$  wortweise links/rechts gehen, bis gewünschtes Wort **§markiert§** ist.

Mit [វាញ ] T9-Wortvorschläge nochmals durchblättern. **§Löschen§** löscht das Zeichen links vom Cursor **und** zeigt das jeweils neue mögliche Wort an!

**Nicht** mit T9 geschrieben:

Mit  $\textcircled{\tiny{\textcircled{\tiny{\textcirc}}}}$  zeichenweise links/rechts gehen. **§Löschen** Löscht das Zeichen links vom Cursor. Neue Zeichen werden an der Cursorposition eingesetzt.

T9® Text Input is licensed under one or more of the following: U.S. Pat. Nos. 5,818,437, 5,953,541, 5,187,480, 5,945,928 and 6,011,554; Canadian Pat. No. 1,331,057; United Kingdom Pat. No. 2238414B; Hong Kong Standard Pat. No. HK0940329; Republic of Singapore Pat. No. 51383; Euro.Pat. No. 0 842 463 (96927260.8) DE/DK, FI, FR, IT, NL, PT, ES, SE, GB; and additional patents are pending worldwide.

### <span id="page-13-3"></span>**Textmodule**

Im Telefon können Textbausteine gespeichert werden, mit denen Sie Ihre Meldungen (SMS, MMS) ergänzen können.

#### **Textbausteine schreiben**

 $\overline{\text{Mean}}$   $\rightarrow$   $\overline{\times}$   $\rightarrow$  Textmodule  $→$  **<Neuer Eintr.>**  $→$  <sup>1</sup>, (Textmodul schreiben) ¢ **§Sichern§** (Standardnamen übernehmen oder einen neuen Namen geben) und dann mit **§OK** speichern.

#### **Textbausteine nutzen**

J (Meldungstext schreiben)  $\rightarrow$  **Optionen** → Textmodule →  $\odot$  (Textmodul aus der Liste auswählen)  $\rightarrow$   $\odot$ (Textmodul bestätigen) ¢ **§OK§**. Der vorbereitete Textbaustein wird links vom Cursor in den Text eingefügt.

# <span id="page-13-0"></span>**Standardbuch**

 $\text{Mean} \rightarrow \text{[} \rightarrow \text{Function}$  wählen.

#### **Eintr. anzeigen**

Einträge des Standardbuchs (Adressbuch oder Telefonbuch) werden zur Auswahl angezeigt.

Einen Namen durch Eingabe des ersten Buchstabens **J** wählen und/oder blättern (.). Zum Wählen die Verbindungstaste Z<sup>d</sup> drücken.

#### **<Neuer Eintr.>**

Neuen Eintrag im Standardverzeichnis vornehmen.

<span id="page-13-2"></span>**Telefonbuch**, **Adressbuch** [\(siehe S. 14\).](#page-14-4)

#### <span id="page-13-1"></span>**Standardbuch**

Das Telefonbuch (nur eine Rufnummer pro Eintrag möglich) oder das Adressbuch als Standardverzeichnis (Standardbuch) wählen. Sie sollten das Adressbuch bevorzugen, weil mehr Einträge und Funktionen (z.B. Bilder, Geburtstage, mehrere Rufnummern pro Eintrag usw.) möglich sind.

 $\textcircled{r}$   $\Rightarrow$  Telefonbuch *l* Adressbuch  $\Rightarrow$   $\textcircled{r}$ <br>(als Standardbuch eingestellt)

#### **Gruppen**

<span id="page-13-4"></span>[\(siehe S. 15\)](#page-15-3)

#### **Visitenkarte**

Eigene Visitenkarte erstellen. Als SMS/MMS an ein anderes GSM-Telefon schicken.

Ist noch keine Visitenkarte erstellt, werden Sie direkt zur Eingabe aufgefordert.  $\binom{4}{x}$  Springen Sie von Feld zu Feld, um die Angaben einzugeben. **§Sichern§** drücken.

#### **Informationsdienste**

Informationsnummern sind hier in Übereinstimmung mit dem jeweiligen Dienstanbieter gespeichert.

# <span id="page-14-0"></span>**Telefonbuch**

Die Einträge im Telefonbuch (auf der SIM-Karte) werden getrennt vom Adressbuch verwaltet. Sie können aber Daten zwischen dem Telefonbuch und dem Adressbuch austauschen.

### <span id="page-14-11"></span><span id="page-14-1"></span>**<Neuer Eintr.>**

Wenn das Telefonbuch als Standardbuch eingestellt ist (Adressbuch als Standardbuch):

Telefonbuch öffnen (im Bereitschaftszustand).

(→) **→** <Neuer Eintr.> → Eingabefeld wählen. (Die max. mögliche Anzahl der Zeichen wird im Display oben angezeigt.) **Nummer:** Rufnummer immer mit Vorwahl eingeben.

**Name:** Vor- und/oder Nachnamen eingeben.

**Gruppe:** Rufnummern können der Gruppe **VIP** zugewiesen werden.

**Ort:** Speicherplatz **SIM** wählen oder **SIM geschützt** (PIN2 erforderlich).

**Eintrag-Nr.:** Wird automatisch dem Eintrag zugeordnet.

**§Sichern§** drücken, um den neuen Eintrag zu speichern.

## <span id="page-14-10"></span><span id="page-14-2"></span>**Anrufen (Eintrag suchen)**

Telefonbuch öffnen  $\mathbb{F}$ , Namen wählen und die Verbindungstaste (drücken.

### <span id="page-14-3"></span>**Eintrag ändern**

**Ex**  $\bigodot$   $\rightarrow$  Eintrag wählen  $\rightarrow$  ⊙<br>Andern  $\rightarrow$  Änderungen vornehmen  $→$  Sichern.

#### **<Weitere Bücher>**

**<Eig.Nummern>**: persönliche Rufnummern eingeben, **<VIP-Nummern>**: wichtige Nummern Gruppen zuweisen, **<SIM-Telefonb.>**, **<Geschützte SIM>**, **<Info-Dienste>**.

# <span id="page-14-4"></span>**Adressbuch**

Das Adressbuch kann bis zu 500 Einträge speichern, die im Telefonspeicher verwaltet werden.

### <span id="page-14-8"></span><span id="page-14-5"></span>**<Neuer Eintr.>**

Das Adressbuch ist als Standardbuch eingestellt:

Adressbuch öffnen

(im Bereitschaftszustand).

 $\overline{C}$   $\rightarrow$   $\overline{C}$   $\rightarrow$   $\overline{C}$  (Vor- und/oder Nachnamen eingeben) → Eintragsfeld wählen → Weitere Einträge vornehmen  $\rightarrow$  Sichern

#### **Gruppe**

Einträge können nach Gruppen abgelegt werden. Wählen mit **§Ändern§**.

#### <span id="page-14-9"></span><span id="page-14-6"></span>**Bild**

**§Auswahl§** drücken. Einem Adressbucheintrag ein Bild zuweisen. Dieses wird angezeigt, wenn Sie mit der zugehörigen Rufnummer angerufen werden.

#### <span id="page-14-7"></span>**Geburtstag**

Nach Eingabe des Geburtsdatums kann das "Erinnerungsfeld" aktiviert werden. Sie können jetzt eine Zeit für die Erinnerung eingeben. Das Telefon erinnert Sie dann mit einem akustischen Alarmton und zeigt einen Tag vor dem Geburtstag und am Geburtstag eine Erinnerung an.

#### **Alle Felder**

**§Auswahl§** drücken. Alle Eingabefelder anzeigen, wenn das Display zuvor verkleinert wurde (**§Optionen§**, **Feldeinstell.**).

### <span id="page-15-5"></span><span id="page-15-0"></span>**Eintrag ändern**

**F** $\rightarrow$  Eintrag wählen → **Lesen**  $→$  **Andern** → Änderungen vornehmen  $→$  Sichern

## <span id="page-15-6"></span><span id="page-15-1"></span>**Anrufen (Eintrag suchen)**

Adressbuch  $\binom{2}{x}$  öffnen, Namen und Rufnummer wählen (wenn zu dem Eintrag mehrere Nummern gespeichert sind)  $\curvearrowleft$ drücken.

## <span id="page-15-12"></span><span id="page-15-2"></span>**Sprachwahl**

Nummern per Sprachbefehl wählen. Bis zu 20 aufgezeichnete Namen können für Sprachwahl oder Sprachbefehle [\(S. 29\)](#page-29-0)  im Mobiltelefon (nicht auf der SIM-Karte) gespeichert werden.

#### **Aufnehmen**

Adressbuch öffnen (im Bereitschaftszustand).

 $\Gamma(\Gamma)$   $\rightarrow$  Eintrag wählen (erster Buchstabe und/oder blättern) **→ Optionen**  $→$  **Sprachwahl**  $→$  (Rufnummern wählen, wenn es mehrere gibt) **→ Aufnehm**  $→$  **Starten**.

Ein kurzer Signalton wird hörbar. Jetzt den Namen sagen. Nach einem zweiten Signalton und einer Meldung im Display den Namen **wiederholen**. Ein Signalton bestätigt jetzt die Aufnahme, die automatisch gespeichert wird.

#### **Sprachwahl anwenden**

E**lange** drücken (im Bereitschaftszustand). Jetzt den Namen sagen. Die Rufnummer wird gewählt.

### <span id="page-15-10"></span><span id="page-15-3"></span>**Gruppen**

Im Telefon sind neun Gruppen vorgegeben, um Ihre Adressbucheinträge übersichtlich zu ordnen.

Sieben Gruppen können Sie umbenennen:

Adressbuch öffnen (im Bereitschaftszustand). F¢ **<Gruppen>** (die Anzahl der Einträ-

ge ist hinter dem Gruppennamen angegeben) → Gruppe wählen → (<br>→ Gruppe umben.

#### **Zusatzinformation**

**Keine Gruppe**: Beinhaltet alle Adressbucheinträge, die keiner Gruppe angehören (Name nicht veränderbar).

**Empfangen:** Beinhaltet per SMS empfangene vCard-Adressbucheinträge (Name nicht veränderbar).

### **Grup.-Symbol**

Einer Gruppe ein Symbol zuweisen, das auf dem Display angezeigt wird, wenn Sie von einem der Gruppenmitglieder angerufen werden.

Gruppe wählen → **G** → Grup.-Symbol<br>→ Symbol wählen → **QK**.

# <span id="page-15-11"></span><span id="page-15-4"></span>**Ruflisten**

Das Telefon speichert die Rufnummern der Anrufe zur komfortablen Wiederwahl. **Menü →**  $\triangleq$  **Auswahl** → Anrufliste wählen und bestätigen  $\rightarrow$  Rufnummer wählen  $\rightarrow \curvearrowleft$ .

#### <span id="page-15-8"></span>**Entg. Anrufe**

Die Rufnummern von Anrufen, die Sie nicht angenommen haben, werden für einen Rückruf gespeichert. <sup>8</sup> steht im Display bei entgangenen Anrufen im Bereitschaftszustand.

#### <span id="page-15-7"></span>**Angen. Anrufe** b

<span id="page-15-9"></span>Angenommene Anrufe werden aufgelistet.

#### **Gewählte Nrn.**

Im Bereitschaftszustand haben Sie mit A Zugriff auf die zuletzt gewählten Nummern.

#### **Listen löschen**

Die Ruflisten werden gelöscht.

#### **Ruflisten-Menü**

<span id="page-16-11"></span>**<u><b>**Optionen</u> → Einträge bearbeiten.

# <span id="page-16-0"></span>**Zeit/Kosten** <sup>b</sup>

<span id="page-16-8"></span><span id="page-16-7"></span>

Sie können sich während des Gesprächs die Kosten und die Dauer anzeigen lassen sowie eine Einheitenbegrenzung für abgehende Gespräche einstellen.

**Menü →**  $sharp$  → Zeit/Kosten

Funktion auswählen: **Letztes Gespr.**, **Alle gehend.**, **Alle kommenden**, **Restl.Einheiten**

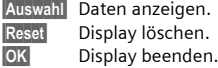

#### **Kosteneinst.**

**Menü → ‡L** → Zeit/Kosten ¢ **Kosteneinst.**

#### **Währung** (PIN2-Abfrage)  $Q_2^2$

<span id="page-16-6"></span>Währung für Kosten anzeigen.

#### **Kosten/Einheit** (PIN2-Abfrage)  $\Box$

<span id="page-16-5"></span>Gebühren pro Einheit/Zeitraum.

#### **Kontolimit** (PIN2-Abfrage)  $\bigcirc$

Auf einer speziellen SIM-Karte können Sie ein Guthaben/einen Zeitraum festlegen.

#### <span id="page-16-4"></span>**Autom. Anzeige**

Dauer und Gebühren automatisch am Ende jedes Gesprächs anzeigen.

# <span id="page-16-9"></span><span id="page-16-3"></span><span id="page-16-1"></span>**Sprachmeldung/Mailbox**

**Menü**  $\rightarrow \boxtimes \}$   $\rightarrow$  Einstellungen  $→$  Sprachmeld.

<span id="page-16-10"></span>Die meisten Dienstanbieter stellen eine Mailbox zur Verfügung, in der ein Anrufer eine Sprachmeldung für Sie hinterlassen kann, wenn

- Ihr Telefon ausgeschaltet oder nicht empfangsbereit ist,
- Sie nicht antworten wollen,
- Sie gerade telefonieren (und **Anklopfen** nicht aktiviert ist, [S. 23\)](#page-23-1).

<span id="page-16-2"></span>Sie müssen sich für den Dienst eventuell beim Dienstanbieter registrieren lassen und die Einstellungen manuell eingeben.

#### **Einstellungen**

Sie erhalten vom Dienstanbieter zwei Rufnummern:

#### **Mailbox-Rufnummer speichern**

Rufen Sie diese Rufnummer an, um die hinterlassenen Sprachmitteilungen abzuhören.

**§Menü§** ¢]¢ **Einstellungen**  $\rightarrow$  Sprachmeld.  $\rightarrow$  <sup>1</sup><sub>11</sub> (Mailbox-Nummer eingeben) **→ OK**.

#### **Umleitungs-Rufnummer speichern**

An diese Rufnummer werden die Anrufe umgeleitet (siehe auch [S. 23\)](#page-23-2).

**§Menü§** ¢ m¢ **Tel.-Einstell.** ¢ **Umleitung**  $\rightarrow$  z.B. Unbeantw.Rufe  $\rightarrow$  Setzen  $\rightarrow$  [\*] (Nummer im Netz registrieren). Nach einigen Sekunden erfolgt die Bestätigung (siehe auch [S. 23\)](#page-23-2).

**Anhören**<br>Eine neue Sprachmeldung kann w<u>ie f</u>olgt angekündigt werden: Ein Symbol  $\infty$  mit Signalton oder  $\boxtimes$  eine Textmitteilung kündigt eine neue Sprachmeldung an, oder Sie erhalten einen Anruf mit einer automatischen Ankündigung. Mailbox anwählen und die Meldung(en) abhören.

1 **lange** drücken (ggf. einmalig Mailbox-Rufnummer eingeben). Je nach Dienstan**bieter mit <b>OK** und **Mailbox** bestätigen.

### **CB-Service** b

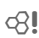

**§Menü§** ¢]¢ **Einstellungen** ¢ **CB-Service**

<span id="page-17-3"></span>Einige Dienstanbieter bieten Informationsdienste (Info-Kanäle) an. Ist der Empfang eingeschaltet, erhalten Sie Meldungen zu den aktivierten Themen Ihrer "**Themenliste**".

# <span id="page-17-0"></span>**SMS**

<span id="page-17-4"></span>Mit Ihrem Telefon können Sie sehr lange Textmeldungen (bis zu 760 Zeichen) senden und empfangen. Diese langen Textmeldungen werden automatisch aus "normalen" SMS zusammengestellt (beachten Sie, dass hierdurch eventuell höhere Gebühren anfallen können). Zusätzlich können Sie Bilder und Töne in eine SMS einfügen.

Je nach Dienstanbieter können via SMS auch E-Mails und Faxe versendet bzw. E-Mails empfangen werden (ggf. Einstellung ändern, [S. 19\)](#page-19-0).

### <span id="page-17-9"></span><span id="page-17-5"></span>**Schreiben und senden**

**Menü** →  $\boxtimes$  → Neue SMS →  $\uparrow$  (Text schreiben) → C → D→/<br>(Rufnummer eingeben oder aus dem Adressbuch/Telefonbuch auswählen)  $\rightarrow$  **OK**.

Die SMS wird zum Versand an das Service-Zentrum übertragen.

Für Texteingabe mit "T9", [S. 12.](#page-12-1) Löschen **kurz** drücken löscht buchstabenweise, **lange** drücken wortweise.

#### **Besondere Funktionen**

#### **SMS an Gruppe**

Senden Sie SMS als "Rundschreiben" an eine Empfängergruppe.

**<u><b>**Optionen</u> → Senden → Gruppe → Gruppe  $\overline{\text{wählen}}$  + Gruppenmitglieder wählen und SMS senden.

#### **Bilder & Töne**

In die Meldung Bilder und Töne einfügen. **§Optionen§** ¢ **Bilder & Töne** ¢ Abschnitt und Eintrag wählen.

Das Menü enthält:

**Standardanim.**, **Standardtöne**, **Eigene Animat.**, **Eigene Bilder**, **Eigene Töne**

### <span id="page-17-8"></span>**SMS empfangen/lesen**

Hinweis im Display auf eine neue SMS mit  $\bowtie$ . Zum Lesen der SMS die linke Displaytaste drücken.

Mit  $\binom{4}{x}$  zeilenweise durch die Meldung blättern. **§Antwort§** für eine direkte Antwort wählen.

### <span id="page-17-7"></span><span id="page-17-2"></span>**SMS-Archiv**

**§Menü§** ¢]¢ **SMS-Archiv**

Die Liste der im Telefon archivierten SMS wird angezeigt.

# <span id="page-17-1"></span>**MMS**

<span id="page-17-10"></span><span id="page-17-6"></span>Der **M**ultimedia **M**essaging **S**ervice ermöglicht es, Texte, Bilder (auch Fotos) und Töne in einer kombinierten Meldung an ein anderes Mobiltelefon oder an einen E-Mail-Empfänger zu verschicken. Alle Elemente einer MMS werden in Form einer "Diashow" zusammengefasst.

Je nach Einstellung Ihres Telefons empfangen Sie die komplette Meldung automatisch bzw. nur einen Hinweis auf eine im Netz gespeicherte MMS mit Absenderangabe und Größe. Diese laden Sie dann anschließend zum Lesen in Ihr Telefon. Informationen zur Verfügbarkeit dieses Dienstes erhalten Sie bei Ihrem Dienstanbieter. Ggf. müssen Sie sich dafür gesondert registrieren lassen.

### <span id="page-18-3"></span><span id="page-18-1"></span>**MMS schreiben/senden**

Eine MMS besteht aus dem Adresskopf und dem Inhalt.

 $\overline{\text{Menü}} \rightarrow \overline{\text{N}}$   $\rightarrow$  Neue MMS

#### **Eingabe-Felder:**

- An: **19 /<sup>H</sup>T** Rufnummer / E-Mail-Adresse des Empfängers.
- **Betreff:** Eingabe des Titels der MMS (max. 40 Zeichen).
- **Bild: §Einfügen§**. Die Bildliste wird zur Auswahl geöffnet.
- **Text: §Ändern§**. Text schreiben Sie mit T9-Unterstützung.
- **Ton: §Einfügen§**. Melodie auswählen [\(S. 32\)](#page-32-0) oder neue Melodie aufnehmen (siehe unten).

#### **Abspieldauer:**

Anzeigedauer für einzelne Seiten eingeben (min. 0,1 Sekunden).

#### <span id="page-18-0"></span>**Neue Aufnahme**

Das Telefon nimmt über das Mikrofon auf. **§Einfügen§** im Feld **Ton:** nach dem Ausfüllen der Eingabe-Felder drücken. **Neu. Klingelt.** auswählen. **§Aufnehm§** drücken. Die aktuelle Aufnahmezeit und noch verfügbare Zeit werden angezeigt. Zum Beenden der Aufnahme **§Stopp§** drücken.

**§Abspiel.§** drücken, um Aufnahme abzuspielen. Sichern drücken. Aufnahme umbenennen: Optionen **→** (→) Blättern zu Umbenennen → File → Bestätigen mit **§OK§§**.

#### **Weitere Seiten anfügen**

**§Optionen§** ¢ **Neue Seite**

**Visitenkarte anfügen**

**Sptionen → Extras → (←) Blättern zu** Visitenkarte **→ DI** 

#### **Termin anfügen**

**Sptionen**<br>Termin → QQ→.

#### **MMS versenden**

**§Optionen§** ¢ **Senden**

### **Fotos per MMS senden**

Mit der "QuickPic-Camera" aufgenommene Fotos lassen sich sofort problemlos per MMS verschicken.

**Menü → ନ** $\binom{3}{2}$  **★ Kamera** → **Optionen**  $→$  Via MMS send. → Auswahl (gewünschte Auflösung wählen) → **Nächste** (Aufzeichnen einer Melodie überspringen, [S. 18\)](#page-18-0).

Der MMS-Editor wird gestartet. Einfach folgende Eingabefelder ausfüllen:

An:  $\boxed{11}$  /  $\boxed{1}$  Rufnummer/E-Mail-Adresse des Empfängers.

**Betreff:** Titel der MMS (max. 40 Zeichen).

Die MMS kann jetzt gersendet werden:

<span id="page-18-2"></span>**§Optionen§** ¢ **Senden**

### **MMS empfangen/lesen**

Die Ankunft einer neuen MMS/Benachrichtigung einer MMS wird auf dem Display mit  $\sim$  /  $\overline{\text{NN}}$  angezeigt. Die linke Displaytaste drücken, um die MMS oder die Benachrichtigung zu lesen.

Je nach Einstellung [\(S. 19\)](#page-19-3)

- wird die komplette MMS empfangen
- oder die Benachrichtigung geöffnet. **§Empfang§** drücken, um die komplette MMS zu empfangen, mit **§Abspiel.§** MMS automatisch darstellen. Mit beliebiger Taste abbrechen.
- Anhänge öffnen mit **§Optionen§** und **Anhänge**.
- Bilder und Töne öffnen mit **§Optionen§** und **Inhalt**.

# <span id="page-19-7"></span><span id="page-19-0"></span>**[Meldungslisten/](http://www.my-siemens.com/mc60) Einstellungen**

Alle SMS- und MMS-Nachrichten werden in vier verschiedenen Listen gespeichert:

#### <span id="page-19-6"></span>**Eingang**

 $\overline{\text{Menii}} \rightarrow \overline{\text{K}}$   $\rightarrow$  Eingang  $\rightarrow$  MMS/SMS

Die Liste der empfangenen SMS-, MMSund CB-Nachrichten wird angezeigt. Zum Empfangen der MMS die Benachrichtigung öffnen und **§Empfang§** drücken.

#### **Entwurf**

 $\overline{\text{Ment}} \rightarrow \overline{\text{KL}} \rightarrow \text{Entwurf} \rightarrow \text{MMS/SMS}$ 

Die Liste der gespeicherten Entwürfe wird angezeigt.

#### **Nicht gesend.**

 $\overline{\text{Menü}} \rightarrow \overline{\text{X}}$   $\rightarrow$  Nicht gesend. ¢ **MMS**/**SMS**

Die Liste der noch nicht erfolgreich gesendeten MMS-Nachrichten oder der noch nicht vollständig gesendeten verketteten SMS-Nachrichten wird angezeigt.

#### **Gesendet**

**§Menü§** ¢]¢ **Gesendet** ¢ **MMS**/**SMS**

Die Liste der gesendeten SMS oder MMS wird angezeigt.

### <span id="page-19-8"></span><span id="page-19-3"></span>**SMS-Profile, MMS-Profile**

**§Menü§** ¢]¢ **Einstellungen** ¢ **SMS-Profile**/**MMS-Profile**

Für SMS und MMS müssen Profile erstellt werden. Hier werden die Übertragungsmerkmale definiert. Die entsprechenden Daten wurden bereits eingegeben.

Ansonsten erhalten Sie diese Angaben von Ihrem Dienstanbieter. Weitere Informationen stehen in der ausführlichen Bedienungsanleitung im Internet zur Verfügung: **[www.siemens.com/ax72](http://siemens.com/ax75)**.

# <span id="page-19-2"></span><span id="page-19-1"></span>**Klingeltöne**

**Menü**  $\rightarrow \bigcirc$   $\rightarrow$  Funktion wählen. Der Rufton für Anruftypen/Funktionen kann separat eingestellt werden. Neue Ruftöne lassen sich aus dem Internet herunterladen über **Download neu**.

### <span id="page-19-9"></span>**Rufton einst.**

Den Rufton ein-/ausschalten oder auf einen kurzen Signalton (Beep) reduzieren.

### <span id="page-19-11"></span>**Vibration**

Vibration ein-/ausschalten (auch zusätzlich zum Klingelton). Vibration wird eingeschaltet, wenn für den Klingelton die lauteste Lautstärke eingestellt wurde.

### <span id="page-19-5"></span>**Lautstärke**

Die Lautstärke für Anrufarten/Funktionen gesondert einstellen.

**Bitte vergewissern Sie sich, dass Sie das Gespräch angenommen haben, bevor Sie das Telefon an das Ohr halten. So vermeiden Sie Gehörschäden durch laute Klingeltöne.**

#### **d Rufton, GruppenRufton, Anderer Rufton, Alarmton, SMS/MMS-Ton**

<span id="page-19-10"></span>Die Signaltöne können nach Bedarf eingestellt werden.

### **Mehr Töne...**

Hier können Sie den Klingelton separat für die anderen Funktionen einstellen.

#### <span id="page-19-4"></span>**Filter**

Es werden nur noch Anrufe mit Rufnummern signalisiert, die im Adressbuch/Telefonbuch stehen bzw. einer vordefinierten

Gruppe zugeordnet sind. Andere Anrufe werden nur am Display angezeigt. Wenn Sie diese Anrufe nicht annehmen, werden sie zu Ihrer Mailbox umgeleitet (wenn eingestellt, [S. 23\)](#page-23-2). Bei aktiviertem Anruffilter wird  $\Box$  im Bereitschaftszustand angezeigt.

#### **Tastentöne**

Art des akustischen Tastentons: **Klick** oder **Ton** oder **Still**

#### <span id="page-20-5"></span>**Minutenton**

Während eines Gesprächs hören Sie jede Minute einen Signalton.

#### <span id="page-20-7"></span><span id="page-20-3"></span><span id="page-20-2"></span>**Informationstöne**

Service- und Warntöne einstellen.

<span id="page-20-8"></span>**CBS-Ton**, **Einschaltmel.**, **Ausschaltmel.**

# <span id="page-20-0"></span>**Surf & Fun**

### <span id="page-20-1"></span>**Internet-Browser**

**Menü** $\rightarrow$   $\leftarrow$   $\rightarrow$  Funktion auswählen. Holen Sie sich die neuesten Informationen aus dem Internet, die auf die Anzeigemöglichkeiten des Telefons genau abgestimmt sind. Laden Sie sich Spiele und Anwendungen auf Ihr Telefon. Der Internetzugang erfordert unter Umständen die Registrierung beim Dienstanbieter.,

#### **Startseite** b

Die Verbindung zum Portal des Internetanbieters wird hergestellt (evtl. vom Dienstanbieter festgelegt/vorbelegt).

#### <span id="page-20-4"></span>**Lesezeichen**

Liste der URLs für schnellen Zugang.

#### **Internet** c<sub>3</sub>

Sobald Sie die Funktion aufrufen, wird der Browser aktiviert. (Für die Einstellungen siehe das Browser-Menü **Einstellungen**, **Starten mit...**).

Gewünschte Funktion im Startmenü wählen und mit Auswahl bestätigen.

### **Verbindung beenden**

**Brange** drücken, um den Browser zu schließen. Nach GPRS/CSD Lingertime (WAP-Param.) wird die Verbindung ebenfalls beendet.

#### **Zusatzinformation**

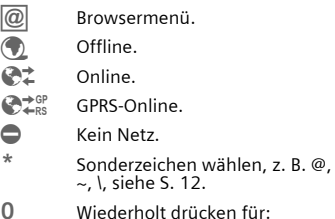

0 Wiederholt drücken für: **. , ? ! ' " 0 - ( ) @ / : \_**

#### **Profile**

 $\overline{\text{Menü}} \rightarrow \text{①} \rightarrow \text{Internet} \rightarrow \text{Profile}$ 

#### **Profil aktivieren**

Das aktuelle Profil kann bei jedem Internet-Zugang aktiviert werden. Dazu das Profil wählen und dann **§Auswahl§**. Das aktuelle Profil wird ausgewählt.

#### <span id="page-20-6"></span>**Profil einstellen**

Bis zu 5 Profile können konfiguriert werden (kann vom Anbieter gesperrt werden). Die Eingaben können sich je nach Dienstanbieter unterscheiden: Profil wählen, dann **§Ändern§** und Eintragungen in den Datenfeldern vornehmen.

Auswählen des Verbindungsprofils siehe [S. 24.](#page-24-2)

### <span id="page-21-2"></span><span id="page-21-0"></span>**Games & More**

Spiele und andere Anwendungen herunterladen. Informationen zu den relevanten Anwendungen erhalten Sie im Internet. Sofort nach der Auswahl eines Spiels oder einer Anwendung kann diese(s) heruntergeladen werden. Die Anwendung kann dann sofort genutzt werden. Die meisten Anwendungen enthalten Bedienhinweise.

Anwendungen und Spiele finden Sie unter **[wap.siemens.com](http://wap.siemens.com)** oder im Internet unter **[www.siemens.com/ax72.](http://www.siemens.com/ax75)**

#### <span id="page-21-3"></span><span id="page-21-1"></span>**Spiele und Anwendungen**

Gespeicherte Anwendungen und Links finden Sie unter:

**§Menü§** ¢É¢ **Games & More**

Je nachdem, welcher Eintrag markiert ist, stehen verschiedene Funktionen zur Verfügung:

#### £ **Download neu**

**§Internet§** Die ausgewählte Internet-Seite wird geladen.

#### § **Spiel/Anwendung offline verwenden**

**§Auswahl§** Ausführbare Anwendung kann sofort gestartet werden.

#### **<del>☆</del> Spiel/Anwendung online laden**

**§Auswahl§** Nur Beschreibungsdatei, Anwendung muss noch geladen werden.

#### **Zusatzinformation**

Mit dem Browser können Sie Anwendungen (z. B. Klingeltöne, Spiele, Bilder, Animationen) aus dem Internet herunterladen.

Siemens schließt jegliche Garantie und Haftungsansprüche im Zusammenhang oder in Verbindung mit Anwendungen aus, die vom Kunden nachträglich installiert wurden, oder mit Software, die nicht im Original-Lieferumfang enthalten ist. Dies betrifft auch Funktionen, die nachträglich auf Betreiben des Kunden aktiviert wurden. Der Käufer trägt das alleinige Risiko für Schäden sowie Defekte an diesem Gerät oder an den Anwendungen oder Verlust der Anwendungen sowie für direkte oder Folgeschäden jeglicher Art, die durch die Nutzung dieser Anwendung entstehen. Aus technischen Gründen gehen diese Anwendungen und die nachträgliche Aktivierung bestimmter Funktionen verloren, wenn das Gerät ersetzt oder neu geliefert wird. Auch bei Reparaturen an diesem Gerät können sie verloren gehen. In diesen Fällen muss der Käufer die Anwendung erneut herunterladen oder freischalten lassen. Beachten Sie dabei, dass Ihr Gerät über Digital Rights Management (DRM) verfügt, so dass einzelne heruntergeladene Anwendungen vor unbefugter Kopie geschützt werden. Diese Anwendungen sind dann ausschließlich für Ihr Telefon bestimmt und können nicht einmal von dort übertragen werden, um eine Sicherungskopie zu erstellen. Siemens gibt keine Gewährleistung oder Garantie und übernimmt keine Haftung dafür, dass der Kunde in der Lage ist, Anwendungen erneut oder kostenlos herunterzuladen oder zu aktivieren. Es wird empfohlen, von Zeit zu Zeit die Anwendungen auf dem Windows® PC mit der Siemens Mobile Phone Manager-Software zu sichern. Die neueste Version können Sie aus dem Internet herunterladen unter: **[www.siemens.com/ax72](http://www.siemens.com/ax72)**

# <span id="page-22-0"></span>**Einstellungen**

### <span id="page-22-6"></span><span id="page-22-1"></span>**Profile**

**Menü → Q** → Profile

In einem Telefon-Profil können Sie verschiedene Einstellungen speichern, um das Telefon z. B. an die Geräuschkulisse der Umgebung anzupassen.

- <span id="page-22-8"></span>• Fünf Profile mit Standardeinstellungen sind vorgegeben, können aber verändert werden: **Norm. Umgeb.**, **Leise Umgeb.**, **Laute Umgeb.**, **Car Kit**, **Headset**.
- Zwei Profile können Sie individuell einstellen (**<Name>**).
- Das Spezial-Profil **Flugzeugmodus** ist fest eingestellt und kann nicht verändert werden.

#### **Einschalten**

Wählen Sie das Standardprofil oder ein individuelles Profil aus:  $\rightarrow$   $\odot$ .

#### **Einstellungen**

Wählen Sie das Profil oder ein individuelles Profil aus → (→) → Einst. ändern Die Liste der möglichen Funktionen wird angezeigt.

#### **Car Kit**

Wenn eine Original-Siemens-Kfz-Freisprecheinrichtung verwendet wird, wird das Profil automatisch aktiviert, sobald das Telefon in die Halterung [\(S. 26\)](#page-26-2) gesteckt wird.

#### **Headset**

Nur in Verbindung mit einem Original-Siemens-Headset wird das Profil automatisch aktiviert, wenn das Headset benutzt wird.

#### **Flugzeugmodus**

Töne für alle Alarme (Termine, Wecker) sind ausgeschaltet. Alarme werden nur auf dem Display angezeigt. Dieses Profil **ist nicht veränderbar** .Das Telefon wird bei Auswahl des Profils **Flugzeugmodus** ausgeschaltet. Sicherheitseingabeaufforderung bestätigen.

#### **Normalbetrieb**

Wenn Sie das Telefon erneut einschalten, wird das zuvor eingestellte Profil automatisch reaktiviert.

### <span id="page-22-5"></span><span id="page-22-2"></span>**Anzeige**

**<u>Menü</u> → �� → Anzeige**<br>→ Funktion wählen.

#### **Sprache**

Einstellung der Sprache der Displaytexte. Mit "Automatik" wird die Sprache eingestellt, die Ihr Dienstanbieter nutzt. Rücksetzen auf diese Sprache im Bereitschaftszustand:

 $# 0 0 0 0 # C$ 

#### **Texteingabe**

Siehe auch [S. 12.](#page-12-2)

#### **T9 bevorzugt**

Intelligente Texteingabe ein-/ausschalten.

#### **Eing.-Sprache**

Sprache für die Texteingabe auswählen. T9-unterstützte Sprachen sind mit dem **T9**-Symbol markiert.

#### <span id="page-22-7"></span>**Hintergrund**

<span id="page-22-9"></span>Hintergrundgrafik für das Display einstellen.

#### <span id="page-22-3"></span>**Logo**

Grafik auswählen, die anstelle des Betreiberlogos gezeigt werden soll.

#### <span id="page-22-4"></span>**Farbschema**

Farbschema für die gesamte Bedienoberfläche auswählen.

#### <span id="page-23-15"></span>**Screensaver**

Der Screensaver zeigt nach Ablauf eines von Ihnen vorgegebenen Zeitraums ein Bild in der Anzeige. Ein ankommender Anruf und/oder jeder Tastendruck beendet die Funktion, außer wenn die Sicherheitsfunktion aktiviert ist. Bei Codeschutz muss die PIN eingegeben werden.

#### <span id="page-23-11"></span>**Einschaltanimation**

Wird beim Einschalten des Telefons angezeigt.

#### <span id="page-23-6"></span>**Ausschaltanimation**

Wird beim Ausschalten des Telefons angezeigt.

#### <span id="page-23-7"></span>**Begrüßung**

Begrüßungstext eingeben, der nach dem Einschalten angezeigt wird.

#### <span id="page-23-5"></span>**Großschrift**

Sie haben die Auswahl aus zwei Schriftgrößen für die Anzeige.

#### <span id="page-23-9"></span><span id="page-23-8"></span>**Beleuchtung**

Displaybeleuchtung heller bzw. dunkler einstellen. Eine dunklere Einstellung verlängert die Stand-by-Zeit.

#### <span id="page-23-10"></span>**Kontrast**

<span id="page-23-12"></span>Farbdisplaykontrast einstellen.

### <span id="page-23-0"></span>**Rufeinstellungen**

**Menü** →  $\mathcal{Q}$  → Rufeinstellungen  $\rightarrow$  Funktion wählen.

#### <span id="page-23-14"></span><span id="page-23-13"></span>**Inkognito** b

Wenn Sie anrufen, kann im Display des Gesprächspartners Ihre Rufnummer angezeigt werden (abhängig von den Dienstanbietern).

### <span id="page-23-1"></span>**Anklopfen** b

Falls Sie für diesen Dienst registriert sind, können Sie prüfen, ob er eingestellt ist, und ihn aktivieren oder deaktivieren [\(sie](#page-10-1)[he auch S. 10\).](#page-10-1)

<span id="page-23-4"></span><span id="page-23-2"></span>**Umleitung** b Sie können festlegen, wann Anrufe an Ihre Mailbox oder an andere Nummern umgeleitet werden sollen.

#### **Umleitung einstellen (Beispiel):**

Die gebräuchlichste Bedingung für eine Umleitung ist z. B.:

<span id="page-23-16"></span>• Unbeantw.Rufe

(Umfasst die Bedingungen **Unerreichbar**, **Keine Antwort**, **Besetzt**, siehe unten.) **Unbeantw.Rufe → (→) → Setzen →** [H] (Rufnummer eingeben, an die umgeleitet werden soll) → **DK**. Nach einer kurzen Pause wird die Einstellung vom Netz bestätigt.

<span id="page-23-3"></span>• Alle Anrufe

Alle Anrufe werden umgeleitet.  $\Box$  steht im Bereitschaftszustand in der obersten Displayzeile.

Andere Umleitungsmöglichkeiten: **Unerreichbar**, **Keine Antwort**, **Besetzt**

• Statusabfrage

Sie prüfen damit den aktuellen Status der Umleitungen für alle Bedingungen. Nach einer kurzen Pause wird die aktuelle Information vom Netz übertragen und angezeigt.

 $\overline{p}$  Bedingung ist gesetzt.

- **Example 15**<br> **o** Anzeige, wenr Anzeige, wenn Status unbekannt (z. B. bei neuer SIM-Karte).
- Alle aufheben

Alle eingestellten Umleitungen werden gelöscht.

#### <span id="page-24-8"></span>**Minutenton**

Sie hören während eines Gesprächs jede Minute einen Signalton als Erinnerung an die bereits verstrichene Zeit. Ihr Gesprächspartner hört diesen Ton nicht.

### <span id="page-24-11"></span><span id="page-24-10"></span><span id="page-24-6"></span><span id="page-24-0"></span>**Uhr**

 $\ket{\text{Menü}} \rightarrow \text{Q} \rightarrow \text{Uhr} \rightarrow \text{Funktion@thlen}.$ 

#### **Zeit/Datum**

Bei der Inbetriebnahme muss die Uhr einmal korrekt eingestellt werden.

**§Ändern§** ¢ Zuerst das Datum, dann die Zeit eingeben.

#### <span id="page-24-12"></span>**Zeitzonen**

Legen Sie die Zeitzone fest, in der Sie sich gerade aufhalten.

#### **Zeitformat**

<span id="page-24-5"></span>**24 Std.** oder **12 Std.** auswählen.

#### **Datumsformat**

**TT.MM.JJJJ** oder **MM/TT/JJJJ**

#### **Buddh. Datum**

Umschalten auf das buddhistische Datum (nicht in allen Telefonvarianten).

#### <span id="page-24-3"></span>**Uhr anzeigen**

Die Zeitanzeige im Bereitschaftszustand ein-/ausschalten.

#### <span id="page-24-9"></span>**Automatisches Ausschalten**

Das Telefon schaltet sich täglich zur eingestellten Zeit aus.

**Aktivieren: §Zeit§** ¢J Zeit eingeben (24-Stunden-**Format) → OK**.

**Deaktivieren:**

**Manuell**  $\rightarrow$  OK

### <span id="page-24-4"></span><span id="page-24-1"></span>**Datenverbind.**

 $\text{Menii} \rightarrow \text{Q}$   $\rightarrow$  Datenverbind.  $\rightarrow$  Funktion wählen.

### **GPRS** b

**§Ja§** / **§Nein§**

GPRS-Funktion ein-/ausschalten.

#### **GPRS-Info**

Anzeige der Verbindungsinformationen.

#### **Authentifizie.**

D Verschlüsselte Einwahl (nur CSD-Verbindungen) bei der Internetverbindung einschalten oder ausschalten.

#### <span id="page-24-2"></span>**Daten-Service**

**Menü → ℚ → Datenverbind.**<br>→ Funktion wählen.

<span id="page-24-7"></span>Für die Anwendungen **MMS, WAP** und **HTTP** muss jeweils mindestens ein Verbindungsprofil eingestellt und aktiviert sein. Die Voreinstellung des Telefons hängt vom Dienstanbieter ab:

- Die Einstellungen sind bereits vom Dienstanbieter durchgeführt. Sie können sofort starten.
- Es sind bereits Zugangseinstellungen von Ihrem Dienstanbieter angelegt worden. Ein Profil auswählen und aktivieren.
- Die Zugangseinstellungen müssen manuell eingestellt werden.

Fragen Sie ggf. bitte Ihren Dienstanbieter. Bei Bedarf **CSD-Daten** und **GPRS-Daten** eingeben (Ihr Dienstanbieter liefert Ihnen bei Bedarf die entsprechenden Informationen, oder sehen Sie im Abschnitt FAQ von **[www.siemens.com/](http://www.siemens.com/mobilephonescustomercare)**

#### **[mobilephonescustomercare](http://www.siemens.com/mobilephonescustomercare)** nach).

Profil wählen → (→) → Einst. ändern  $\rightarrow$  **©**ptionen  $\rightarrow$  **Ândern**  $\rightarrow$  (Daten eingeben) → Sichern.

### <span id="page-25-6"></span>**HTTP-Profil**

Profil wählen mit  $\binom{4}{y}$ . Einstellungen eingeben oder ändern. Fragen Sie ggf. bitte Ihren Dienstanbieter.

#### **Fax/Daten**

**Fax/Dat.empf.** b Der Anruf wird mit einem speziellen Rufton signalisiert und am Telefon-Display die Art (Fax oder Daten) angezeigt. Starten Sie jetzt das Kommunikationsprogramm in Ihrem PC zum Empfang des Faxes/der Daten.

**Spr/Fax send.** b Zum Umschalten vom Sprachmodus in den Faxmodus stellen Sie am Telefon die Funktion **vor** der Übertragung ein.

<span id="page-25-3"></span>

**Spr/Fax empf.** b Nach dem Starten des PC-Kommunikationsprogramms aktivieren Sie die Funktion **während** eines Gesprächs.

#### **Übertragung beenden**

Die Übertragung mit PC-Software been $den$  und/oder  $\sum$  drücken.

### <span id="page-25-4"></span><span id="page-25-0"></span>**Sicherheit**

**Menü → �� → Sicherheit**<br>→ Funktion wählen.

#### **Tastensperre**

Die Tastatur wird automatisch gesperrt, wenn im Bereitschaftszustand eine Minute lang keine Taste betätigt wurde. Das schützt gegen unbeabsichtigtes Betätigen der Telefontasten. Sie bleiben aber weiterhin erreichbar und können auch den Notruf wählen.

#### **Direktruf**

(Telefoncode-geschützt)

Es kann nur noch **eine** Rufnummer gewählt werden.

#### <span id="page-25-9"></span>**Nur '** b

#### (Mit PIN2 geschützt)

Ermöglicht es, Anrufe auf SIM-geschützte Rufnummern im Telefonbuch zu beschränken.

#### <span id="page-25-11"></span>**Nur letzte 10**

(Telefoncode-geschützt) Beschränkt Anrufe auf die Liste der .gewählten Nummern" [\(S. 15\).](#page-15-4)

#### <span id="page-25-1"></span>**Geheimzahlen**

**PIN-Benutzung**, **PIN ändern**, **PIN2 ändern**, **Telefoncode ändern** [\(S. 8\).](#page-8-4)

#### <span id="page-25-10"></span>**Nur diese SIM** b

(Telefoncode-geschützt)

Ihr Telefon ist vor einer Nutzung mit einer **anderen** SIM-Karte geschützt.

### <span id="page-25-8"></span>**Netzsperre** b

Die Netzsperre schränkt die Benutzung Ihrer SIM-Karte ein.

**Alle gehenden**: Abgehende Anrufe mit Ausnahme von Notrufnummern sind gesperrt. **Geh. internat.**: Nur Inlandsanrufe möglich. **Geh.int.o.Heim**: Internationale Gespräche sind nicht zugelassen. Sie können aber im Ausland Gespräche in das Heimatland führen.

<span id="page-25-2"></span>**Alle kommend.**: Das Telefon ist für alle ankommenden Anrufe gesperrt. **Roaming komm**: Sie empfangen außerhalb Ihres Heimatnetzes keine Anrufe. **Statusabfrage**: Statusabfrage für die Netzsperren.

<span id="page-25-5"></span>**Alle aufheben**: Sämtliche Sperren entfernen.

#### <span id="page-25-12"></span><span id="page-25-7"></span>**Gerätenummer**

Die Geräte-Identitätsnummer (IMEI) wird angezeigt. Diese Information kann für den Kundendienst hilfreich sein.

Alternative Eingabe im Bereitschaftszustand:

 $* # 0 6 #$ 

#### **Dateisystem**

#### **Formatieren**

Der Dateisystemspeicher [\(S. 32\)](#page-32-0) wird formatiert, und **alle** gespeicherten Daten werden gelöscht, auch die Klingeltöne, Bilder, Spiele usw.

#### **Optimieren**

<span id="page-26-12"></span>Das Dateisystem wird defragmentiert.

#### <span id="page-26-13"></span>**Werkseinstell.**

Das Telefon wird auf die Standardwerte (Werkseinstellungen) zurückgesetzt (gilt nicht für die SIM-Karte und die Netzeinstellungen).

Alternative Eingabe im Bereitschaftszustand:

<span id="page-26-7"></span> $*$  # 9 9 9 9 #  $\sim$ 

### <span id="page-26-0"></span>**Netz**

**<u>Menü</u> → �� → Netz**<br>→ Funktion wählen.

#### <span id="page-26-10"></span>**Anschluss** b

Zum Auswählen/Sperren einer Rufnummer müssen **zwei unabhängige** Rufnummern registriert werden.

#### <span id="page-26-9"></span>**Netz-Info**

Die Liste der aktuell verfügbaren GSM-Netze wird angezeigt.

#### **Automatische Netzwahl**

Wenn eingeschaltet, wird das nächste Netz in der Rangfolge der Liste Ihrer "bevorzugten Netze" gewählt.

#### **Netz wählen**

Die Netzsuche wird neu gestartet.

#### **Bevorzugtes Netz**

Hier tragen Sie die Dienstanbieter ein, bei denen Sie bevorzugt einbuchen möchten, wenn Sie den Heimat-Bereich verlassen.

<span id="page-26-3"></span>**Band** b GSM 900, GSM 1800 oder GSM 1900 wählen.

#### <span id="page-26-11"></span>**Schnelle Suche**

Das Einbuchen ins Netz erfolgt in kürzeren Zeitintervallen.

#### <span id="page-26-4"></span>**Benutzergr.** example  $\bigcirc$

Abhängig vom Dienstanbieter können Sie mit diesem Dienst Gruppen bilden. Diese haben z. B. Zugang zu internen (Firmen-)Informationen, oder es gelten besondere Tarife. Details bitte mit dem Dienstanbieter klären.

### <span id="page-26-8"></span><span id="page-26-1"></span>**Zubehör**

**Menü** →  $\&$  → Zubehör  $\overline{\div}$  Funktion wählen.

#### <span id="page-26-5"></span><span id="page-26-2"></span>**Car Kit**

#### **Autom.Rufann.**

Anrufe werden nach einigen Sekunden automatisch angenommen.

#### <span id="page-26-6"></span>**Headset**

Rufannahme mit der Verbindungstaste oder PTT-Taste (Push-To-Talk), auch bei aktivierter Tastensperre.

#### **Autom.Rufann.**

Anrufe werden nach einigen Sekunden automatisch angenommen.

# <span id="page-27-7"></span><span id="page-27-0"></span>**Organizer**

**Menü**  $\rightarrow \pi$ **l**  $\rightarrow$  Funktion wählen.

### <span id="page-27-1"></span>**Wecker**

<span id="page-27-6"></span>Der Alarm ertönt zu dem von Ihnen eingestellten Zeitpunkt, auch bei ausgeschaltetem Telefon. Wenn das Telefon im Flugzeugmodus ausgeschaltet wurde, wird der Alarm nur auf dem Display angezeigt, es ertönt aber kein Alarmton.

#### **Einstellung**

Weckzeit (hh:mm) einstellen. Bestätigen mit **§OK§**.

**§Ein/Aus§** drücken, um den Alarm ein-/auszuschalten.

### <span id="page-27-8"></span><span id="page-27-2"></span>**Kalender**

In den Kalender können Sie Termine eintragen. Sie müssen Uhrzeit und Datum einstellen, damit der Kalender richtig funktioniert [\(S. 24\).](#page-24-0)

Zwischen Tagen blättern mit  $\left(\cdot\right)$ .  $\left(\frac{A}{v}\right)$ **kurz** drücken, um zwischen Wochen zu blättern, und G**lange** drücken, um zwischen Monaten zu blättern. Kalendertage in Fettdruck zeigen Termine für diesen Tag an.

### <span id="page-27-4"></span>**Agenda**

**§Agenda§** drücken, um die Monatsübersicht aufzurufen. Termine für jeden einzelnen Tag werden in der Agenda chronologisch angezeigt.

### <span id="page-27-9"></span><span id="page-27-3"></span>**Termine**

**Menü** →  $\pi$ **l** → Termine

Alle Termineinträge werden chronologisch angezeigt. Verpasste Alarme erscheinen in der Liste der entgangenen Termine [\(S. 28\).](#page-28-1)

#### **Neuen Termin eintragen**

 $(\rightarrow)$  drücken.

#### **Typ:**

**§Ändern§** wiederholt drücken, um den gewünschten Typ auszuwählen:

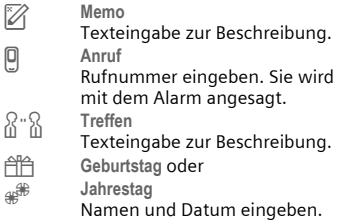

Dann weitere Einträge in den einzelnen Feldern vornehmen:

#### **Beschreibung:**

Terminbeschreibung.

**Datum:** Termindatum.

#### **Zeit:**

Terminzeitpunkt.

#### <span id="page-27-5"></span>**Alarm:**

Alarm einschalten mit **Ein** → Fiz (Startzeit des Alarms **vor** dem Termin eingeben)  $→$  **Andern** (Minuten, Stunden, Tage wählen).

#### **Wiederholung:**

Auswahl eines Zeitraums zur Wiederholung des Termins: **Nein**, **Täglich**, **Wöchentlich**, **Monatlich**, **Jährlich**.

Eingabe eines Parameters für die Wiederholung: **Für immer**, **Bis**, **Ereignisse** (Nummer).

Bei Auswahl **Wöchentlich** können noch bestimmte Wochentage markiert werden.

#### <span id="page-28-5"></span>**Alarm**

Bei Erreichen des eingestellten Datums und der entsprechenden Uhrzeit wird ein hör- und sichtbarer Alarm ausgegeben. Alarmtyp **Memo/Treffen**: Der Text wird im Display dargestellt.

Alarmtyp **Anruf**: Die Telefonnummer wird angezeigt und kann sofort gewählt werden.

Alarmtyp **Geburtstag** und **Jahrestag**: Sie werden einen Tag vor dem Ereignis und am Geburtstag/Jahrestag selbst benachrichtigt. **§Pause§** drücken. Der Alarm stoppt für 5 Minuten. **§Aus§** drücken, um den Alarm zu stoppen.

### <span id="page-28-7"></span><span id="page-28-0"></span>**Notizen**

**Menü** →  $\pi$ **l** → Notizen

Die T9-Unterstützung [\(S. 12\)](#page-12-3) erleichtert Ihnen das Erstellen von Notizen, z. B. Einkaufslisten. Sichern Sie vertrauliche Notizen mit dem Telefoncode [\(S. 25\).](#page-25-1) Bitte beachten Sie, dass es mit Hilfe geeigneter Programme möglich ist, vertrauliche Notizen auf dem Telefon zu lesen, wenn es an einen PC angeschlossen ist.

### <span id="page-28-6"></span><span id="page-28-1"></span>**Entg. Termine**

**Menü** →  $\pi$ **l** → Entg. Termine

Ereignisse mit Alarm, auf die Sie nicht reagiert haben, werden zum Lesen aufgelistet.

### <span id="page-28-2"></span>**Zeitzonen**

**Menü** → <sub>1</sub> → Zeitzonen Legen Sie die Zeitzone fest, in der Sie sich gerade aufhalten.

### <span id="page-28-3"></span>**Kalend.-Einst.**

 $\text{Menii} \rightarrow \text{A}$  **Kalend.-Einst.** 

#### **Wochenanfang**

Sie können festlegen, welcher Wochentag links in den Monats- und Wochenübersichten zuerst aufgelistet wird.

# <span id="page-28-4"></span>**Extras**

## **SIM-Dienste (optional)**

<span id="page-28-8"></span>**§Menü§** ¢Ò¢ **SIM-Dienste**

Ihr Dienstanbieter kann über die SIM-Karte besondere Anwendungen wie Mobile Banking, Börseninfo etc. anbieten.

Besitzen Sie eine entsprechende SIM-Karte, erscheinen die SIM-Dienste unter "Extras" im Hauptmenü bzw. direkt über der linken Displaytaste mit dem Symbol  $\Box$ <sup>D</sup>.

Bei mehreren Anwendungen werden diese in einem Menü angeboten.

Durch das SAT-Dienste-Menü ist Ihr Mobiltelefon in der Lage, zukünftige Erweiterungen des Benutzer-Pakets durch Ihren Dienstanbieter zu unterstützen. Für weitere Informationen wenden Sie sich bitte an den Dienstanbieter.

### <span id="page-29-3"></span>**Rechner**

**Menü** →  $\bigcirc$  → Rechner → Zahl einge**ben (bis zu 8-stellig) →**  $\bullet$  **<b>€** +  $\bullet$ <sup>3</sup>/<sub></sub> Rechenfunktion wählen.

Mit anderen Zahlen neu berechnen. Mit Ergebnis anzeigen.

## **Rechenfunktionen**

- **§.§=§+§-§\*§/§** Rechte Displaytaste wiederholt drücken.
- ± Umschalten zwischen "+" und  $n^{\mu}$ .
- **%** Umwandlung in Prozent

 $\mathbf{I}^{\dagger}$  / $\mathbf{I}^{\dagger}$  / $\mathbf{I}^{\dagger}$  Zahl speichern/abrufen.

**e** Exponent (max. zwei Stellen).

Sondertasten:

- \* Dezimalpunkt eingeben.<br>0 Addieren (lange drücken).
- <span id="page-29-5"></span>0 Addieren (**lange drücken**).

### **Währ.-Rechner**

**§Menü§** ¢Ò¢ **Währ.-Rechner**

Wechselkurse berechnen. Sie können drei Währungen eingeben.

Wenn noch keine Währung eingegeben wurde, für die erste Eingabe **§OK§** drücken.

#### **Sonst:**

**Sphionen → Neuer Eintrag → Symbole für** die Währungen eingeben ¢ **§OK§**  $\rightarrow$  Wechselkurs eingeben  $\rightarrow$  Speichern mit **§Optionen§** und **§OK§**.

#### **Umrechnen**

Berechnungen zwischen den eingegebenen Währungen können dann in beliebiger Kombination ausgeführt werden.

Eine Währungskombination wählen. Mit **§Auswahl§** bestätigen und Betrag eingeben (bis zu 12-stellig). Mit # Ergebnis anzeigen.

**§Wiederh.§** drücken, um eine weitere Umrechnung mit anderen Angaben zu starten.

#### **Rechenfunktionen**

- **§.§=§+§-§\*§/§** Rechte Displaytaste wiederholt drücken.
- **A** Gespeicherte Zahl aus dem Rechner abrufen.

## <span id="page-29-4"></span>**Stoppuhr**

**Menü → 命 → Stoppuhr** 

Zwei Zwischenzeiten können genommen und gespeichert werden.

 drücken für Start/Stopp. \* drücken für Zwischenzeit. **§Starten§** drücken zum Starten der Stoppuhr. **§Reset§** drücken zum Zurücksetzen der Stoppuhr.

## <span id="page-29-2"></span>**Countdown**

**Menü** →  $\bigcirc$  → Countdown

Ein eingestellter Zeitraum läuft ab. Die letzten 3 Sekunden werden akustisch signalisiert. Am Ende ertönt ein spezieller Signalton.

- **§Setzen§** Zeitraum eintragen.
- **§Starten§** Zähler starten.
- **§Stopp§** Zähler unterbrechen.
- **§Ändern§** Zeitraum ändern.
- **§Reset§** Zähler wieder auf Anfangszeit setzen.

### <span id="page-29-1"></span><span id="page-29-0"></span>**Sprachkommando**

**§Menü§** ¢Ò¢ **Sprachkommando**

Funktionen lassen sich mit einem Sprachbefehl starten. Bis zu 20 Sprachaufnahmen können im Telefon für Sprachwahl oder Sprachbefehle gespeichert werden (nicht auf der SIM-Karte!).

#### **Aufnehmen**

**§Menü§** ¢Ò¢ **Sprachkommando**

Eine Liste mit den verfügbaren Funktionen wird angezeigt.  $\left(\begin{matrix} 4\\ 7 \end{matrix}\right)$  Funktion wählen. **§Aufnehm§** drücken. Ausgewählte Funktion mit **§Ja§** bestätigen. **§Starten** drücken zum Starten der Aufnahme.

Ein kurzer Signalton wird hörbar. Jetzt den Befehl für die Funktion aufsprechen und bei entsprechender Aufforderung **wiederholen**.

#### **Anwenden**

E**lange** drücken (im Bereitschaftszustand).

Ein kurzer Signalton (Beep) ertönt, und eine Aufforderung wird im Display angezeigt. Sprechen Sie jetzt die Funktion auf. Laute Umgebungen können die Spracherkennung beeinträchtigen.

### <span id="page-30-2"></span><span id="page-30-0"></span>**Kamera (Zubehör)**

Mit einer "QuickPic"-Kamera aufgenommene Fotos können Sie sofort anzeigen, im Telefon speichern und als MMS versenden. Ein Blitz ist in die Kamera integriert.

Es sind Aufnahmen in zwei Formaten möglich:

- Niedrige Auflösung: QQVGA 160x120 Bildpunkte, Speichergröße bis zu 6 KB zum Versand als MMS-Bild (siehe unten, [S. 18\)](#page-18-1).
- Hohe Auflösung: VGA 640x480 Pixel, Speichergröße eines Bildes bis zu 40 KB – z. B. für die Weiterbearbeitung auf dem PC. Zur Darstellung am Display des Telefons wird zu jeder VGA-Aufnahme ein QQVGA-Bild mit erzeugt.

**§Kamera§** drücken (im Bereitschaftszustand) oder:

**Menü** → <del> $\bigcirc$ </del> → Kamera

Zuerst wird die Anzahl der verfügbaren Aufnahmen angezeigt (abhängig von der gewählten Auflösung).

Bestätigen mit **§OK§**.

Das zuletzt aufgenommene Foto wird angezeigt. Durch Fotos blättern mit (.).

#### **Bild**

**§Auslösen§** drücken. Nach Ablauf der Verarbeitungszeit wird ein Hinweiston ausgegeben.

Die Verarbeitung einer Aufnahme (besonders mit hoher Auflösung) dauert einige Sekunden.

Das Foto wird im Display angezeigt und automatisch gespeichert.

#### <span id="page-30-1"></span>**Blitzlicht**

Die Blitzlichtfunktion kann im Optionsmenü ein- und ausgeschaltet werden.

Wenn sie eingeschaltet ist, erfolgt vor einer Aufnahme die Aufforderung, das Blitzlicht zu laden **§Lade 7 kurz** drücken. Das Blitzlicht wird geladen (Akkukapazität mindestens ca. 30 %). **§Auslösen§** drücken.

Das Foto wird mit Blitz aufgenommen. Nach Ablauf der Verarbeitungszeit wird ein Hinweiston ausgegeben. Das Foto wird im Display angezeigt und automatisch gespeichert.

#### **Foto per MMS senden**

Sie können ein Foto als MMS senden, nachdem Sie es aufgenommen haben. **<u><b>**Optionen</u> → Via MMS send. → Auswahl (gewünschte Auflösung wählen) **→ Nächste** (Aufzeichnen einer Melodie überspringen [S. 18\)](#page-18-0).

Der MMS-Editor wird gestartet. Einfach folgende Eingabe-Felder ausfüllen:

An: **DIE**/ Fill Telefonnummer / E-Mail-Adresse des Empfängers.

**Betreff:** Titel der MMS (max. 40 Zeichen).

Die MMS kann jetzt versendet werden:

**§Optionen§** ¢ **Senden**

# <span id="page-31-0"></span>**Schnellauswahltaste**

<span id="page-31-3"></span>Die linke Displaytaste und die Zifferntasten 2 bis 9 (Kurzwahlnummern) können Sie mit je einer wichtigen Rufnummer oder einer Funktion belegen. Die Wahl der Rufnummer bzw. der Start der Funktion erfolgt dann mit einem Tastendruck.

### **Linke Displaytaste**

Die linke Displaytaste zur Schnellauswahl mit einer Funktion/Rufnummer belegen.

**Im Bereitschaftszustand ändern (Beispiel) §NeueSMS§** ¢ **Kurz** drücken ¢ **§Ändern§**  $\rightarrow$   $\left(\frac{1}{x}\right)$  bis zu den Anwendungen blättern (z. B. **Internet**, **Rufnummer**) ¢ **§Auswahl§**.

#### **Im Bereitschaftszustand anwenden (Beispiel)**

Mit Rufnummer/Namen belegte Taste. **§Carol§ Lange** drücken.

### <span id="page-31-1"></span>**Kurzwahltasten**

Nur möglich für Tasten 2 bis 9. Taste 1 ist für die Mailbox reserviert.

#### **Im Bereitschaftszustand ändern**

Eine nicht zugewiesene Zifferntaste drücken (2-9) → **Setzen** → (→) Bis zu den Anwendungen blättern (z.B. **NeueSMS**, **Rufnummer**, **Lesezeichen**)  $→$  Auswahl.

#### **Im Bereitschaftszustand anwenden**

Zugewiesene Zifferntaste **lange** drücken, z. B. 3.

### **Menükurzwahl**

Alle Menüfunktionen sind intern nummeriert. Durch die aufeinander folgende Eingabe dieser Nummern kann eine Funktion direkt ausgewählt werden.

<span id="page-31-2"></span>Beispiel:

**§Menü§** drücken. Drücken z.B. 2 für **Ruflisten** oder 1 für **Entg. Anrufe**.

# <span id="page-32-1"></span><span id="page-32-0"></span>**Eigen.Datei**

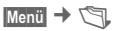

Dateien und Ordner werden angezeigt. Folgende Ordner stehen zur Organisation Ihrer Dateien zur Verfügung: Bilder, Töne, Farbschema, Dateneingang. Sie können mit der Navigationstaste durch diese Listen blättern:<br>
(-) Auf-/abblättern.

- Auf-/abblättern.
- (a) Von einem Ordner
	- zurückspringen.
- Ordner öffnen oder Datei mit zugehöriger Anwendung ausführen.

#### **Verzeichnisstruktur**

Im Dateisystem sind dazu für die verschiedenen Datentypen eigene Ordner angelegt.

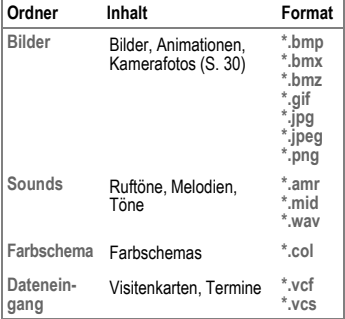

Folgende Ordner sind in **Sounds** oder **Bilder** enthalten:

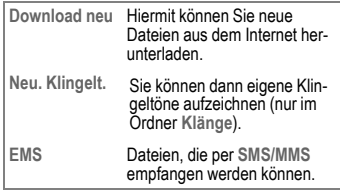

#### **Dateien senden**

A drücken, um ein markiertes Bild, einen Ton, eine Animation usw. zu versenden.

# <span id="page-33-0"></span>**Kundenservice (Customer Care)**

<span id="page-33-1"></span>Wir bieten Ihnen schnelle und individuelle Beratung! Sie haben mehrere Möglichkeiten: Unser Online Support im Internet:

#### **[www.siemens.com/](http://www.siemens.com/mobilephonescustomercare) [mobilephonescustomercare](http://www.siemens.com/mobilephonescustomercare)**

Immer und überall erreichbar. Sie erhalten 24 Stunden Unterstützung rund um unsere Produkte. Sie finden dort ein interaktives Fehler-Suchsystem, eine Zusammenstellung der häufigst gestellten Fragen und Antworten sowie Bedienungsanleitungen und aktuelle Software-Updates zum Download.

Halten Sie beim Anruf bitte Ihren Kaufbeleg, die Gerätenummer (IMEI, Anzeige mit \*#06#), die<br>Softwareversion (Anzeige mit \*#06#, dann Info) und ggf. Ihre Kundennummer des Siemens Service bereit.

Persönliche Beratung zu unserem Angebot erhalten Sie bei unserer Premium Hotline:

**Deutschland .............................. 0900 - 100 77 00** (0,79 Euro/Minuteaus dem Festnetz

der Deutschen Telekom)

**Österreich.................................... 0900 - 30 08 08** (1,35 Euro/Minute)

Es erwarten Sie qualifizierte SiemensMitarbeiter, die Ihnen bezüglich Produktinformation und Installation kompetent zur Seite stehen.

In Ländern, in denen unser Produkt nicht durch autorisierte Händler verkauft wird, werden keine Austausch- bzw. Reparaturleistungen angeboten.

Im Falle einer notwendigen Reparatur wenden Sie sich bitte an eines unserer Servicecentren:

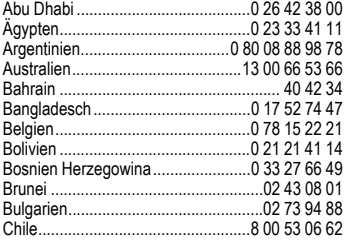

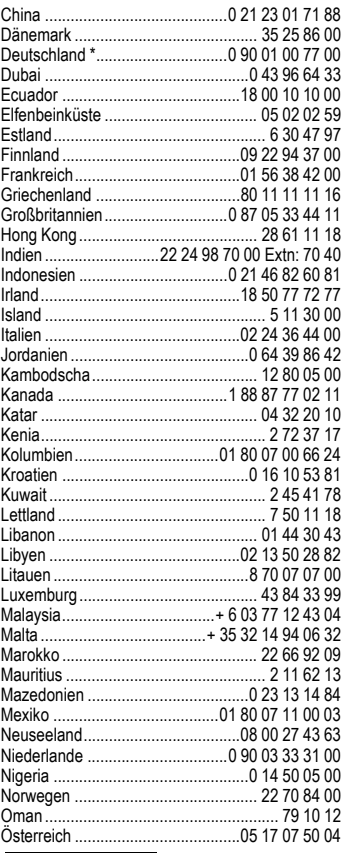

\* (0,79 Euro/Minute aus dem Festnetz der Deutschen Telekom)

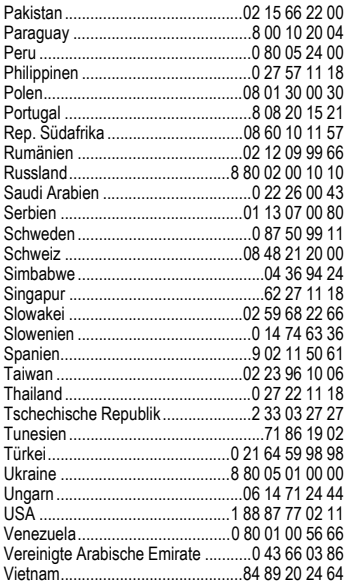

# <span id="page-34-2"></span><span id="page-34-1"></span><span id="page-34-0"></span>**Pflege und Wartung**

Ihr Telefon wurde mit großer Sorgfalt entworfen und hergestellt und sollte auch mit Sorgfalt behandelt werden. Wenn Sie die unten aufgelisteten Vorschläge beachten, werden Sie noch sehr lange viel Freude an Ihrem Telefon haben.

- Schützen Sie Ihr Telefon vor Nässe und Feuchtigkeit! In Niederschlägen, Feuchtigkeit und Flüssigkeiten sind Mineralien enthalten, die elektronische Schaltkreise korrodieren. Sollte das Telefon trotzdem nass werden, trennen Sie es sofort von einer etwaigen Stromversorgung ab, um einen Stromschlag zu vermeiden. Legen Sie das Telefon nicht (auch nicht zum Trocknen) auf/in einem Wärmeerzeuger wie beispielsweise ein Mikrowellengerät, Ofen oder Heizkörper ab. Das Telefon kann dadurch überhitzen und gegebenenfalls explodieren.
- Verwenden Sie das Telefon nicht in staubigen und schmutzigen Umgebungen und bewahren Sie es nicht dort auf. Die beweglichen Teile des Telefons können beschädigt werden und es kann zu Verformungen und Verfärbungen des Gehäuses kommen.
- Bewahren Sie das Telefon nicht in heißen Umgebungen auf (z.B. KFZ-Armaturenbrett im Sommer). Hohe Temperaturen können die Lebensdauer elektronischer Geräte verkürzen, Akkus beschädigen und bestimmte Kunststoffe verformen oder zum Schmelzen bringen.
- Bewahren Sie das Telefon nicht in kalten Umgebungen auf. Wenn es sich anschließend wieder (auf seine normale Betriebstemperatur) erwärmt, kann sich in seinem Innern Feuchtigkeit bilden, die elektronische Platinen beschädigt.
- Lassen Sie das Telefon nicht fallen, setzen Sie es keinen Schlägen oder Stößen aus und schütteln Sie es nicht. Durch eine solche grobe Behandlung können im Gerät befindliche Platinen zerbrechen!
- Verwenden Sie keine ätzenden Chemikalien, Reinigungslösungen oder scharfe Reinigungsmittel zur Reinigung des Telefons!

Alle oben genannten Hinweise gelten in gleicher Weise für Telefon, Akku, Ladegerät und sämtliche Zubehörteile. Wenn eines dieser Teile nicht ordnungsgemäß funktioniert, erhalten Sie schnelle und zuverlässige Hilfe bei unseren Service Zentren.

## **Akku-Qualitätserklärung**

<span id="page-35-2"></span>Die Kapazität Ihres Mobiltelefonakkus verringert sich mit jeder Ladung/Entladung. Auch durch Lagerung bei zu hohen oder zu niedrigen Temperaturen erfolgt eine allmähliche Verringerung der Kapazität. Auf diese Weise können sich die Betriebszeiten Ihres Mobiltelefons auch nach vollständiger Akkuladung erheblich verringern.

In jedem Fall ist der Akku aber so beschaffen, dass er innerhalb von sechs Monaten nach Kauf Ihres Mobiltelefons noch aufgeladen und entladen werden kann. Nach Ablauf dieser sechs Monate empfehlen wir Ihnen, den Akku bei einem deutlichen Leistungsabfall zu ersetzen. Bitte kaufen Sie nur Siemens-Original-Akkus.

### **Display-Qualitätserklärung**

Technologiebedingt können in Ausnahmefällen wenige kleine andersfarbige Punkte (dots) im Display erscheinen.

Bitte berücksichtigen Sie, dass bei hellerer oder dunklerer Anzeige einzelner Bildpunkte in der Regel kein Mangel vorliegt.

# <span id="page-35-0"></span>**Gerätedaten**

### <span id="page-35-3"></span>**Konformitätserklärung**

BenQ Mobile erklärt hiermit, dass das im vorliegenden Handbuch beschriebene Mobiltelefon den wesentlichen Anforderungen und anderen einschlägigen Bestimmungen der Richtlinie 1999/5/EC (R&TTE) entspricht. Die betreffende Konformitätserklärung (DoC) wurde unterzeichnet. Falls erforderlich, kann eine Kopie des Originals über die Firmen-Hotline angefordert werden oder unter:

#### **[www.siemens.com/mobiledocs](http://www.siemens.com/mobiledocs)**

 $CE$  0682

### <span id="page-35-7"></span><span id="page-35-6"></span>**Technische Daten**

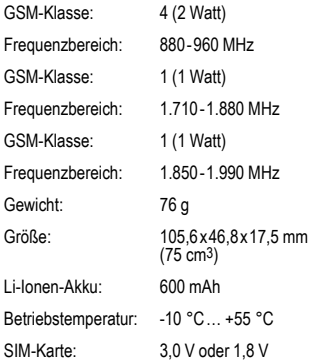

#### **Telefonkennung**

Folgende Angaben sind bei Verlust von Telefon oder SIM-Karte wichtig:

Nr. der SIM-Karte (steht auf der Karte):

.............................................................. 15-stellige Seriennummer des Telefons (unter dem Akku):

.............................................................. Kundendienstnr. des Dienstanbieters: ..............................................................

#### <span id="page-35-8"></span>**Bei Verlust**

Sind Telefon und/oder SIM-Karte abhanden gekommen, rufen Sie sofort den Dienstanbieter an, um Missbrauch zu verhindern.

### <span id="page-35-1"></span>**Betriebszeiten**

Die Betriebszeiten hängen von der Nutzung ab: Extreme Temperaturen vermindern die Stand-by-Zeit des Telefons erheblich. Sie sollten das Telefon deshalb nicht in der Sonne oder auf einer Heizung liegen lassen.

<span id="page-35-5"></span><span id="page-35-4"></span>**Gesprächszeit: 90 bis 300 Minuten. Stand-by-Zeit: 50 bis 220 Stunden.**

# <span id="page-36-3"></span><span id="page-36-0"></span>**SAR**

### **Europäische Union (RTTE)**

INFORMATION ZUR EXPOSITION/ SPEZIFISCHE ABSORPTIONSRATE (SAR) DIESES MOBILTELEFON ERFÜLLT DIE GRENZ-WERTE DER EU (1999/519/EG) ZUM SCHUTZ DER GESUNDHEIT DER BEVÖLKERUNG VOR WIRKUNGEN ELEKTROMAGNETISCHER FEL-DER.

Ihr Mobiltelefon ist ein Funkempfangs- und -sendegerät. Es wurde so gestaltet, dass es die von internationalen Regelwerken empfohlenen Grenzwerte für den Aufenthalt in Funkwellen nicht überschreitet. Diese Richtlinien wurden durch die unabhängige wissenschaftliche Organisation ICNIRP entwickelt und beinhalten einen großen Sicherheitsspielraum zur Gewährleistungdes Schutzes aller Personen, unabhängig von Alter und Gesundheit.

Die Richtlinien verwenden als Maßeinheit die Spezifische Absorptionsrate (SAR). Der SAR-Grenzwert beträgt 2,0 W/kg und wurde in die EU-Norm EN 50360 sowie in weitere nationale Normen aufgenommen. Das CE-Kennzeichen steht für die Einhaltung der EU-Vorschriften.

Beim Test für die Verwendung am Ohr war der höchste SAR-Wert für dieses Modell **0,49 W/kg**1. Da dieses Mobiltelefon verschiedene Funktionen bietet, kann es auch in anderen Positionen als am Ohr betrieben werden, z.B. am Körper. In diesem Fall ist ein Abstand von **1,0 cm** erforderlich.

Da SAR bei höchster Sendeleistung getestet wird, liegen die tatsächlichen SAR-Werte beim Gebrauch im Allgemeinen unter dem Maximalwert; denn das Gerät sendet nur mit soviel Leistung, wie zum Zugriff auf das Netz erforderlich ist.

1 Die Messungen wurden entsprechend international festgelegter Vorschriften durchgeführt.

Die Weltgesundheitsorganisation WHO hat erklärt, dass entsprechend der aktuell verfügbaren wissenschaftlichen Erkenntnisse kein Bedarf für besondere Vorsichtsmaßnahmen beim Betrieb von Mobiltelefonen besteht. Die WHO bemerkt: Falls Sie dennoch Ihre Exposition reduzieren möchten, können Sie die Länge von Telefongesprächen beschränken oder Freisprecheinrichtungen benutzen, um Abstand von Kopf und Körper herzustellen.

Zusätzlich finden Sie Informationen im Internet auf den Seiten der Weltgesundheitsorganisation WHO (**[www.who.int/emf](http://www.who.int/emf)**) oder auf den Seiten der Siemens AG (**[www.siemens.com/](http://www.siemens.com/mobilephones) [mobilephones](http://www.siemens.com/mobilephones)**).

# <span id="page-36-2"></span><span id="page-36-1"></span>**Garantieurkunde (Deutschland)**

Dem Verbraucher (Kunden) wird unbeschadet seiner Mängelansprüche gegenüber dem Verkäufer eine Haltbarkeitsgarantie zu den nachstehenden Bedingungen eingeräumt:

- Neugeräte und deren Komponenten, die aufgrund von Fabrikations- und/oder Materialfehlern innerhalb von 24 Monaten ab Kauf einen Defekt aufweisen, werden von Siemens nach eigener Wahl gegen ein dem Stand der Technik entsprechendes Gerät kostenlos ausgetauscht oder repariert. Für Verschleißteile (z. B. Akkus, Tastaturen, Gehäuse, Gehäusekleinteile, Schutzhüllen - soweit im Lieferumfang enthalten) gilt diese Haltbarkeitsgarantie für sechs Monate ab Kauf.
- Diese Garantie gilt nicht, soweit der Defekt der Geräte auf unsachgemäßer Behandlung und/oder Nichtbeachtung der Handbücher beruht.
- Diese Garantie erstreckt sich nicht auf vom Vertragshändler oder vom Kunden selbst erbrachte Leistungen (z. B. Installation, Konfiguration, Softwaredownloads). Handbücher und ggf. auf einem separaten Datenträger mitgelieferte Software sind ebenfalls von der Garantie ausgeschlossen.
- Als Garantienachweis gilt der Kaufbeleg mit Kaufdatum. Garantieansprüche sind innerhalb von zwei Monaten nach Kenntnis des Garantiefalles geltend zu machen.
- Ersetzte Geräte bzw. deren Komponenten, die im Rahmen des Austauschs an Siemens zurückgeliefert werden, gehen in das Eigentum von Siemens über.
- Diese Garantie gilt für in der Europäischen Union erworbene Neugeräte. Garantiegeberin ist die BenQ Mobile GmbH & Co. OHG, Schlavenhorst 88a, D-46395 Bocholt.
- Weiter gehende oder andere Ansprüche aus dieser Herstellergarantie sind ausgeschlossen. Siemens haftet nicht für Betriebsunterbrechung, entgangenen Gewinn und den Verlust von Daten, zusätzlicher vom Kunden aufgespielter Software oder sonstiger Informationen. Die Sicherung derselben obliegt dem Kunden. Der Haftungsausschluss gilt nicht, soweit zwingend gehaftet wird, z. B. nach dem Produkthaftungsgesetz, in Fällen des Vorsatzes, der groben Fahrlässigkeit, wegen der Verletzung des Lebens, des Körpers oder der Gesundheit oder wegen der Verletzung wesentlicher Vertragspflichten. Der Schadensersatzanspruch für die Verletzung wesentlicher Vertragspflichten ist jedoch auf den vertragstypischen, vorhersehbaren Schaden begrenzt, soweit nicht Vorsatz oder grobe Fahrlässigkeit vorliegt oder wegen der Verletzung des Lebens, des Körpers oder der Gesundheit oder nach dem Produkthaftungsgesetz gehaftet wird.
- Durch eine erbrachte Garantieleistung verlängert sich der Garantiezeitraum nicht.
- Soweit kein Garantiefall vorliegt, behält sich Siemens vor, dem Kunden den Austausch oder die Reparatur in Rechnung zu stellen. Siemens wird den Kunden hierüber vorab informieren.
- Eine Änderung der Beweislastregeln zum Nachteil des Kunden ist mit den vorstehenden Regelungen nicht verbunden.

Zur Einlösung dieser Garantie wenden Sie sich bitte an unseren Online Support im Internet

#### **www.siemens.com/ [mobilephonescustomercare](http://www.siemens.com/mobilephonescustomercare )**

oder an den Siemens-Telefonservice. Die Rufnummer entnehmen Sie bitte der Bedienungsanleitung.

# <span id="page-37-1"></span><span id="page-37-0"></span>**Garantieurkunde (Österreich)**

Dem Verbraucher (Kunden) wird unbeschadet seiner Mängelansprüche gegenüber dem Verkäufer eine Haltbarkeitsgarantie zu den nachstehenden Bedingungen eingeräumt:

- Neugeräte und deren Komponenten, die aufgrund von Fabrikations- und/oder Materialfehlern innerhalb von 24 Monaten ab Kauf einen Defekt aufweisen, werden von Siemens nach eigener Wahl gegen ein dem Stand der Technik entsprechendes Gerät kostenlos ausgetauscht oder repariert. Für Verschleißteile (z. B. Akkus, Tastaturen, Gehäuse, Gehäusekleinteile, Schutzhüllen – soweit im Lieferumfang enthalten) gilt diese Haltbarkeitsgarantie für sechs Monate ab Kauf.
- Diese Garantie gilt nicht, soweit der Defekt der Geräte auf unsachgemäßer Behandlung und/oder Nichtbeachtung der Handbücher beruht.
- Diese Garantie erstreckt sich nicht auf vom Vertragshändler oder vom Kunden selbst erbrachte Leistungen (z. B. Installation, Konfiguration, Softwaredownloads). Handbücher und ggf. auf einem separaten Datenträger mitgelieferte Software sind ebenfalls von der Garantie ausgeschlossen.
- Als Garantienachweis gilt der Kaufbeleg mit Kaufdatum. Garantieansprüche sind innerhalb von zwei Monaten nach Kenntnis des Garantiefalles geltend zu machen.
- Ersetzte Geräte bzw. deren Komponenten, die im Rahmen des Austauschs an Siemens zurückgeliefert werden, gehen in das Eigentum von Siemens über.
- Diese Garantie gilt für in der Europäischen Unidie Siemens AG Österreich, Telefonservice, Quellenstraße 2, 1100 Wien.
- Weiter gehende oder andere Ansprüche als die in dieser Herstellergarantie genannten sind ausgeschlossen. Siemens haftet nicht für Betriebsunterbrechung, entgangenen Gewinn und den Verlust von Daten, zusätzlicher vom Kunden aufgespielter Software oder sonstiger

Informationen. Die Sicherung derselben obliegt dem Kunden. Der Haftungsausschluss gilt nicht, soweit gesetzlich zwingend gehaftet wird, z. B. nach dem Produkthaftungsgesetz, in Fällen des Vorsatzes oder wegen der Verletzung des Lebens, des Körpers oder der Gesundheit.

- Durch eine erbrachte Garantieleistung verlängert sich der Garantiezeitraum nicht.
- Soweit kein Garantiefall vorliegt, behält sich Siemens vor, dem Kunden den Austausch oder die Reparatur in Rechnung zu stellen.
- Eine Änderung der Beweislastregeln zum Nachteil des Kunden ist mit den vorstehenden Regelungen nicht verbunden.

Zur Einlösung dieser Garantie wenden Sie sich bitte an unseren Online Support im Internet

#### **www.siemens.com/**

#### **[mobilephonescustomercare](http://www.siemens.com/mobilephonescustomercare )**

oder an den Siemens-Telefonservice. Die Rufnummer entnehmen Sie bitte der Bedienungsanleitung.

# <span id="page-38-1"></span><span id="page-38-0"></span>**Lizenzvertrag**

Dieser Lizenzvertrag wird zwischen Ihnen und der Siemens Aktiengesellschaft Deutschland ("Siemens") geschlossen. Dieser Lizenzvertrag berechtigt Sie, die unter Ziffer 1 genannte lizenzierte Software ("Lizenzierte Software") nach Maßgabe der nachfolgenden Bestimmungen zu nutzen. Die Software kann je nach Einzelfall auch aus dem Internet oder von Datenträgern heruntergeladen werden.

Bitte lesen Sie die Lizenzbedingungen sorgfältig vor der Nutzung der Software. Durch die Benutzung des Telefons sowie durch Installation, Kopieren oder Nutzung der Software bestätigen Sie, dass Sie diesen Lizenzvertrag gelesen und verstanden haben. Sie erkennen weiter an, dass Sie an die Bedingungen dieses Lizenzvertrages gebunden sind. Sie bestätigen, dass Siemens oder einer ihrer Lizenzgeber für den Fall einer gerichtlichen oder außergerichtlichen Auseinandersetzung zur Durchsetzung der Rechte nach diesem Lizenzvertrag berechtigt ist, von Ihnen neben etwaigen Ansprüchen auch Kostenersatz für die entstandenen Aufwendungen sowie Erstattung von angemessenen Anwaltskosten zu verlangen. Sollten Sie den Bedingungen dieses Lizenzvertrages nicht zustimmen, dürfen Sie das Telefon nicht benutzen sowie die Lizenzierte Software nicht installieren, kopieren oder anderweitig nutzen. Dieser Lizenzvertrag findet – soweit nicht anders geregelt – auch auf Updates, neue Versionen und Änderungen der Lizenzierten Software Anwendung.

1. Lizenzierte Software im Sinne dieses Lizenzvertrages ist die in ihrem Telefon enthaltene Software sowie der Inhalt der im Rahmen dieses Vertrages und zur Nutzung des Telefons überlassenen Disketten, CD-Roms, E-Mails oder sonstiger Dateien und erfasst auch damit in Zusammenhang stehende Software von Siemens und ihren Lizenzgebern sowie alle Updates, neue Versionen, Änderungen und Kopien, egal ob diese direkt auf Ihr Telefon geschickt, aus dem Internet oder von sonstigen Datenträgern heruntergeladen werden.

2. COPYRIGHT. Die Lizenzierte Software und alle dazugehörigen Urheberrechte und sonstigen Rechte gehören Siemens, ihren Konzerngesellschaften oder Lizenzgebern. Die Lizenzierte Software ist durch internationale Verträge und die jeweiligen nationalen Rechtsordnungen urheberrechtlich geschützt. Dieser Vertrag überträgt nur Nutzungsrechte an der Lizenzierten Software. Alle sonstigen Rechte an der Lizenzierten Software bleiben vorbehalten. Die Struktur, der Aufbau, die Daten und der Code der Lizenzierten Software gehören zu den Geschäftsgeheimnissen von Siemens, ihren Konzerngesellschaften und Lizenzgebern. Soweit das Kopieren der Lizenzierten Software gestattet ist, sind alle Kopien mit einem Urheberrechtshinweis ("Copyright-Notiz") zu versehen.

3. NUTZUNGSRECHT. Siemens gewährt Ihnen ein nicht exklusives, nicht übertragbares Recht, die Lizenzierte Software zu installieren und die installierte Lizenzierte Software zu nutzen. Die Lizenzierte Software und das Telefon sind ein einheitliches Produkt. Deshalb darf die Lizenzierte Software nur in Verbindung mit dem Telefon in der nach diesem Lizenzvertrag gestatteten Weise genutzt werden.

4. NUTZUNGSBESCHRÄNKUNGEN. Soweit nicht nachfolgend ausgeführt, ist es nicht gestattet, die Lizenzierte Software zu kopieren, zu ändern, zu dekompilieren, zu disassemblieren, zu entschlüsseln oder in irgendeiner Weise anderweitig zu verändern.

(a) Sie dürfen eine Sicherungskopie der Lizenzierten Software (ohne Dokumentation) machen. Jede weitere Kopie stellt einen Bruch dieses Vertrages dar.

(b) Sie dürfen die Lizenzierte Software nur nach Maßgabe dieses Lizenzvertrages nutzen, insbesondere dürfen Sie die Lizenzierte Software nicht verändern und an Dritte ohne die dazugehörige Hardware übertragen.

(c) Sie dürfen die Lizenzierte Software nicht an Dritte unter- und vermieten, verkaufen, weiter lizenzieren oder in einer sonstigen Form ohne ausdrückliche Genehmigung von Siemens unterlizenzieren.

(d) Sie dürfen die Lizenzierte Software weder rückentwickeln, ändern, dekompilieren, disassemblieren noch entschlüsseln, es sei denn, dies ist nach Maßgabe des jeweils anwendbaren Rechts zwingend erlaubt.

5. Etwaiger Missbrauch der Lizenzierten Software oder von Daten, die mit Hilfe der Lizenzierten Software hergestellt werden, ist strengstens verboten. Ein derartiger Missbrauch kann eine Verletzung des deutschen, US-amerikanischen oder sonstigen Rechts darstellen und eine entsprechende Haftung begründen. Sie alleine sind für einen ordnungsgemäßen Gebrauch der Lizenzierten Software nach Maßgabe dieses Lizenzvertrages verantwortlich.

6. Dieser Lizenzvertrag tritt mit der Installation, dem Kopieren oder der Nutzung der Lizenzierten Software in Kraft, je nachdem, was zuerst eintritt. Sie können diesen Lizenzvertrag jederzeit durch Löschung oder anderweitige Entfernung der Lizenzierten Software, einschließlich aller Sicherungskopien und sonstigen von Siemens zur Verfügung gestellten Materialien, kündigen. Dieser Lizenzvertrag endet sofort und automatisch, soweit Sie gegen die Bestimmungen dieses Lizenzvertrages verstoßen. Trotz Beendigung dieses Lizenzvertrages bleiben die Ziffern 2, 5, 6, 7, 9, 12 und 13 wirksam.

7. Sie erkennen an, dass die Lizenzierung der Lizenzierten Software "AS IS" unter Ausschluss jeglicher Haftung und Gewähr erfolgt. Weder Siemens, ihre Konzerngesellschaften noch ihre Lizenzgeber gewährleisten, ausdrücklich oder konkludent, dass sich die Lizenzierte Software für einen bestimmten Zweck eignet oder keine

Schutzrechte, Urheberrechte, Markenrechte oder sonstige Rechte Dritter verletzt.

Insbesondere wird nicht gewährleistet, dass die Lizenzierte Software bestimmte Funktionalitäten oder Anforderungen erfüllt bzw. fehler- oder stö-Außerungen von oder im Namen von Siemens begründen keine Haftung im Hinblick auf diesen Lizenzvertrag. Sie tragen die gesamte Verantwortung für die Installation und Nutzung der Lizenzierten Software.

8. Siemens übernimmt nur die in diesem Lizenzvertrag ausdrücklich genannten Pflichten.

9. HAFTUNGSBEGRENZUNG. In jedem Fall ist die Haftung von Siemens, ihren Mitarbeitern, Konzerngesellschaften und Lizenzgebern für Ersatzbeschaffung, Schäden am Eigentum, entgangenen Gewinn, Verlust von Daten, Betriebsunterbrechung und für sonstige direkte oder indirekte Schäden, gleich welchen Rechtsgrundes, ausgeschlossen. Dies gilt nicht, soweit z. B. nach dem Produkthaftungsgesetz, in Fällen des Vorsatzes oder für Personenschäden - zwingend gehaftet wird.

10. FEHLERBEHEBUNG / TECHNISCHE UN-TERSTÜTZUNG. Dieser Lizenzvertrag gibt Ihnen keinen Anspruch auf Fehlerbehebung oder sonstige technische Unterstützung durch Siemens, eine ihrer Konzerngesellschaften oder Lizenzgeber. Siemens bzw. ihren Lizenzgebern steht es frei, Anregungen, Bemerkungen oder Kommentare von Ihnen in Bezug auf die Lizenzierte Software unbeschränkt zu nutzen, insbesondere für die Herstellung, Vermarktung, den Service der Lizenzierten Software oder anderer Produkte.

11. EXPORTKONTROLLVORSCHRIFTEN. Die Lizenzierte Software einschließlich technischer Daten unterliegt den Exportkontrollvorschriften der Bundesrepublik Deutschland, der Europäischen Union (EU), der USA und gegebenenfalls denen weiterer Länder.

Sie verpflichten sich, alle anwendbaren Importund Exportvorschriften einzuhalten, insbesondere verpflichten Sie sich, soweit Exportkontrollvorschriften dies erfordern, keine Lizenzierte Software oder Teile davon zu exportieren oder zu re-exportieren, weder nach Cuba, Iran, Irak, Libyen, Nord Korea, Sudan oder Syrien noch in andere Länder (einschließlich der Überlassung an Einwohner oder Staatsbürger), bei denen staatliche Behörden den Export von Produkten, Software und Dienstleistungen Beschränkungen oder Verboten unterworfen haben.

12. ANWENDBARES RECHT. Es gilt deutsches Recht unter Ausschluss jeglichen Kollisionsrechts. Der Gerichtsstand ist München, sofern Sie ein Kaufmann im Sinne des Handelsgesetzbuchs sind.

13. VERSCHIEDENES. Dieser Lizenzvertrag ersetzt alle vorherigen Vereinbarungen zwischen Ihnen und Siemens hinsichtlich der Lizenzierten Software. Die Bestimmungen dieses Lizenzvertrages gehen etwaigen widersprechenden Bedingungen vor. Es besteht aber die Möglichkeit, dass noch zusätzliche Bedingungen ergänzend vereinbart werden.

Sollten Bestimmungen dieses Vertrages ganz oder teilweise unwirksam oder nicht durchführbar sein oder werden, so wird die Gültigkeit oder übrigen Bestimmungen hierdurch nicht berührt. Das Gleiche gilt, falls der Vertrag eine Regelungslücke enthält. Anstelle der unwirksamen oder undurchführbaren Bestimmung oder zur Ausfüllung der Regelungslücke soll eine Regelung gelten, die, soweit rechtlich möglich, dem am nächsten kommt, was die Vertragsschließenden gewollt haben oder nach dem Sinn und Zweck des Vertrages gewollt haben würden, sofern sie bei Vertragsabschluss den Punkt bedacht hätten.

Änderungen dieses Vertrages bedürfen der Schriftform. Dieser Lizenzvertrag findet auch auf die Rechtsnachfolger der Parteien, z. B. Erben, Anwendung. Soweit eine Partei dieses Lizenzvertrages bei einem Vertragsbruch der Gegenseite von ihr zustehenden Rechten keinen Gebrauch macht, ist dies nicht als Anerkennung der Rechtmäßigkeit der Handlungen der anderen Partei zu interpretieren. Unbeschadet der Regelungen dieses Lizenzvertrages bleibt es Siemens, ihren Konzerngesellschaften oder Lizenzgebern vorbehalten, ihre gesetzmäßigen Ansprüche, insbesondere aus dem jeweiligen Urheberrecht oder Markenrecht, geltend zu machen.

# <span id="page-41-0"></span>**Index**

### **A**

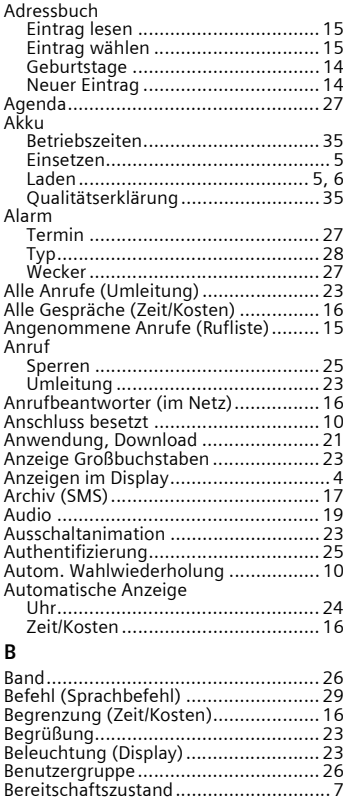

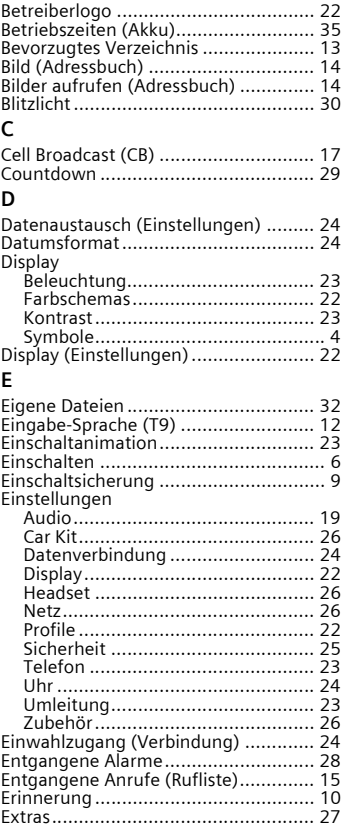

#### F

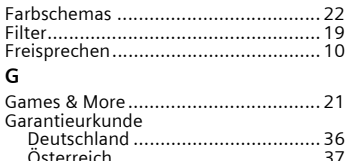

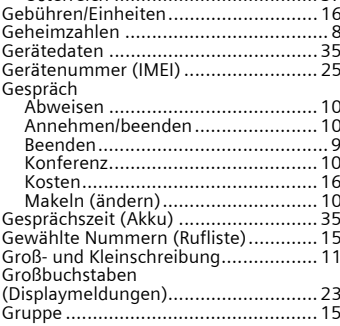

#### $H$

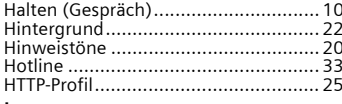

#### <sup>1</sup>

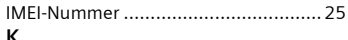

### к

#### L

 $\mathsf{N}$  $\mathsf{N}$ 

N

N

N

N

N

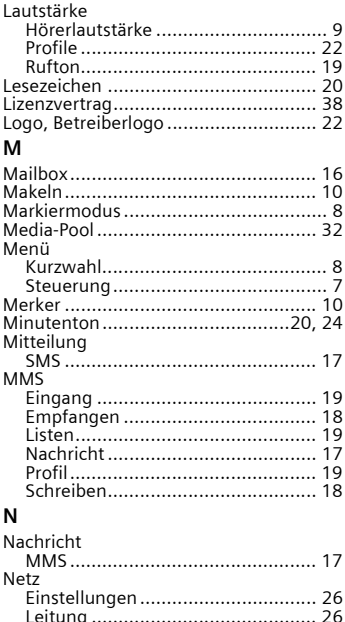

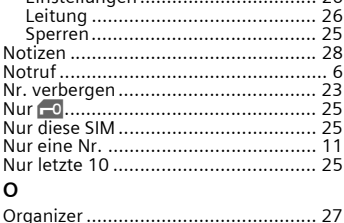

 $\overline{25}$ 

 $\overline{28}$ 

 $\overline{23}$ 

 $\overline{25}$ 

 $\overline{25}$ 

11

25

 $27$ 

#### **P**

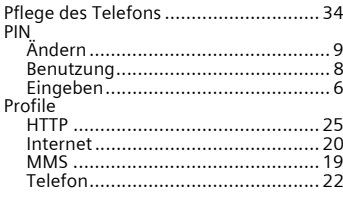

### **R**

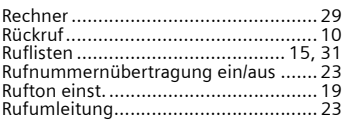

### **S**

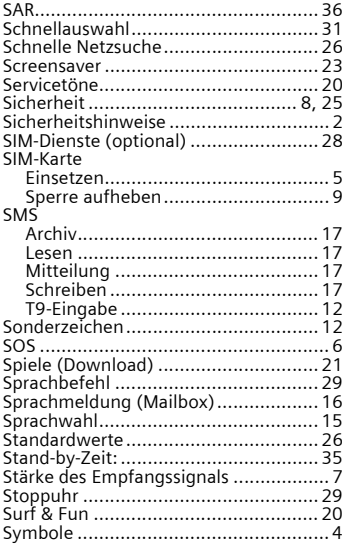

## **T**

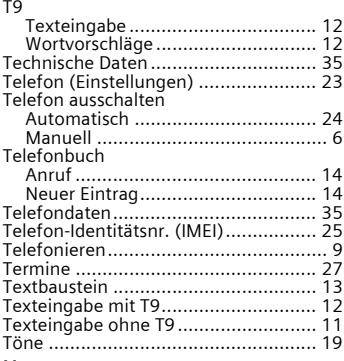

### **U**

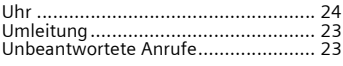

### **V**

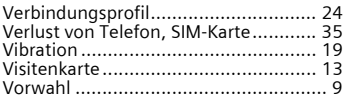

### **W**

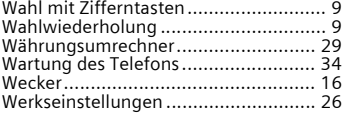

### **Z**

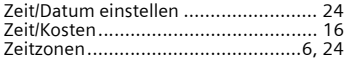

A31008-H2860-A2-1-19